**คู่มือการปฏิบัติงานการเบิกจ่ายเงินเดือน ข้าราชการครูและบุคลากรทางการศึกษา ลูกจ้างประจำ**

**ของ**

**นางสาวอุมาพร แม่นวิวัฒนกุล กลุ่มบริหารการเงินและสินทรัพย์สำนักงานเขตพื้นที่การศึกษา ประถมศึกษานครศรีธรรมราช เขต 1**

# **ระบบการเบิกจ่ายตรงเงินเดือนและค่าจ้างประจำ** ้สำนักงานเขตพื้นที่การศึกษาประถมศึกษานครศรีธรรมราช เขต ๑

#### **หลักการและเหตุผล**

การปฏิบัติระบบจ่ายตรงเงินเดือนและค่าจ้างประจำ เป็นระบบที่กรมบัญชีกลางได้พัฒนาขึ้นเพื่อให้ หน่วยงานจัดทำข้อมูลการเบิกจ่ายเงินเดือนผ่านระบบนี้ ทั้งนี้ได้มีกรอบระยะเวลาในการทำงานที่ชัดเจน เพื่อให้ ปฏิบัติงานอย่างเป็นระบบ และสามารถตรวจสอบรายละเอียดข้อมูลการเบิกจ่ายเงินเดือน เงินประจำตำแหน่ง เงินวิทยฐานะ รายการหักหนี้ต่าง ๆ เกี่ยวกับข้าราชการครูและบุคลากรทางการศึกษา และลูกจ้างประจำ ในสำนักงานเขตพื้นที่การศึกษาประถมศึกษานครศรีธรรมราช เขต ๑ ได้ทันเวลาที่กำหนด

 กลุ่มบริหารการเงินและสินทรัพย์มีภารกิจที่เกี่ยวข้องกับการจัดระบบบริหาร การประสานงานและให้ บริการ สนับสนุน ส่งเสริม ให้กลุ่มภารกิจและประสานงานต่างๆ ในองค์กรได้อย่างดี

ดังนั้น เพื่อให้ผู้รับผิดชอบการเบิกจ่ายเงินเดือนและค่าจ้างประจำของสำนักงานเขตพื้นที่การศึกษา ี ประถมศึกษานครศรีธรรมราช เขต ๑ สามารถจัดทำข้อมูล รวมถึงดำเนินการตามกระบวนการ ขั้นตอน วิธีการ เบิกจ่ายเงินเดือน ค่าตอบแทนและเงินอื่นๆ ในระบบงานคอมพิวเตอร์ โครงการระบบจ่ายตรงเงินเดือนและค่าจ้าง ประจำได้อย่างถูกต้องและสอดคล้องกับ แนวปฏิบัติที่ สพฐ.กำหนดและทันต่อระยะเวลาที่กรมบัญชีกลางกำหนด ในแต่ละเดือน เป็นไปอย่างมีประสิทธิภาพและประสิทธิผล จึงได้จัดทำคู่มือการปฏิบัติงานเกี่ยวกับการเบิกจ่าย ระบบจ่ายตรงเงินเดือนและค่าจ้างประจำขึ้น

### **1.วัตถุประสงค์**

- เพื่อสร้างความรู้ความเข้าใจในด้านกฎหมาย ระเบียบ ข้อบังคับ และวิธีปฏิบัติที่เป็นสาระสำคัญเกี่ยวกับ การปฏิบัติงานด้านการจ่ายตรงเงินเดือน และค่าจ้างประจำได้อย่างถูกต้อง สามารถนำไปปฏิบัติได้อย่างมี ประสิทธิภาพ

 - เพื่อพัฒนาบุคลากรของส่วนราชการให้มีความรู้ ความเข้าใจ ในการปฏิบัติงาน ด้านการจ่ายตรง เงินเดือน ค่าจ้างประจำ ได้อย่างถูกต้อง มีประสิทธิภาพ และสามารถปฏิบัติงาน ด้านการจ่ายเงินเดือนและค่าจ้าง ให้แก่ข้าราชการและลูกจ้างประจำได้

- เพื่อพัฒนาระบบการเบิกจ่ายโดยนำเทคโนโลยีมาใช้เพิ่มประสิทธิภาพในการปฏิบัติงาน

- เพื่อเป็นมาตรฐานการปฏิบัติงานที่มีประสิทธิภาพ ถูกต้อง ทันต่อระยะเวลาที่กำหนด

### **2.ขอบเขตของงาน**

 - รับผิดชอบการเบิกจ่ายตรงเงินเดือนและค่าจ้างประจำให้กับข้าราชการและบุคลากรของสำนักงานเขต พื้นที่การศึกษาประถมศึกษานครศรีธรรมราช เขต ๑ ได้ตามระเบียบ กฎหมาย ข้อบังคับที่เกี่ยวข้อง การเบิกเงิน ถูกต้อง

- ปฏิบัติงานตามภาระงานที่ได้รับมอบหมายรวดเร็วเป็นไปตามกำหนดเวลา

การประมวลผลเงินเดือน/ค่าจ้างประจำหมายถึงการสร้างรายการการจ่ายหรือบัตรเงินเดือน/ค่าจ้างโดยมีการ คำนวณภาษีหัก ณที่จ่ายรวมรายได้สะสม ภาษีสะสม กบข./กสจ.สะสม ให้อัตโนมัติ จนกระทั่งเกิดรายการการจ่าย เพื่อใช้นำเข้าบัญชีเงินฝาก การทำงานลักษณะนี้ ได้แก่ จอภาพคำนวณเงินเดือน/ค่าจ้างประจำ หรือ จอภาพ คำนวณเงินเดือน/ค่าจ้างประจำ หน่วยประมวลผลย่อย เป็นจอภาพที่สร้างรายการครั้งละหลายรายการ ตามเงื่อนไขที่ระบุเพียงครั้งเดียวและจอภาพรายการ การจ่ายเงินเดือน/ค่าจ้างประจำ เป็นการสร้างครั้งละรายการ โดยใช้ปุ่ม เพิ่ม

<u>บัตรเงินเดือน หรือ บัตรค่าจ้าง</u> หมายถึง รายการการจ่ายของข้าราชการหรือลูกจ้างประจำของแต่ละคนในแต่ละ เดือน รายการจะถูกสร้างผ่านระบบในแต่ละเดือน

หน่วยประมวลผลย่อย หมายถึง หน่วยงานย่อยหรือหน่วยเบิกจ่ายของส่วนราชการที่เข้าร่วมโครงการจ่ายตรง เงินเดือน/ค่าจ้างประจำ และหน่วยเบิกจ่ายนั้นร่วมประมวลผลการทำงานและรับผิดชอบเฉพาะส่วนที่ได้รับ มอบหมายร่วมกัน

เงินเดือน หมายความถึง เงินเดือนและเงินอื่นที่กำหนดจ่ายเป็นรายเดือนจากเงินงบประมาณ รายจ่ายประเภท งบบุคลากรหรืองบอื่นที่จ่ายในลักษณะเงินเดือน

เงินประจำตำแหน่ง หมายความถึง เงินประจำตำแหน่งตามกฎหมายว่าด้วยเงินเดือนและเงินประจำตำแหน่งและให้ หมายความรวมถึง เงินประจำตำแหน่งผู้สำเร็จราชการแทนพระองค์ ประธานองคมนตรีหรือองคมนตรีเงินประจำ ตำแหน่งของผู้ดำรงตำแหน่งผู้บริหารซึ่งไม่เป็นข้าราชการและเงินวิทยฐานะของข้าราชการครู และบุคลากรทางการศึกษา

<u>เงินเพิ่ม</u> หมายความถึง เงินเพิ่มสำหรับข้าราชการตามที่กฎหมายกำหนด

<u>หนี้บุคคลที่สาม</u> หมายความถึง หนี้ทั่วไป หนี้สหกรณ์ เงินเบิกเกินส่งคืน เงินรายได้แผ่นดิน เงินเบิกล่วงล้ำทั้งนี้ เงินเบิกเกินส่งคืน เงินรายได้แผ่นดิน และเงินเบิกล่วงล้ำในคู่มือเล่มนี้ให้หมายความถึงในส่วนที่เกี่ยวข้องกับ เงินเดือน ค่าจ้างประจำ และเงินที่จ่ายควบกัน เท่านั้น

### หน้าที่ความรับผิดชอบ

 ๑. จัดทำตรวจสอบและเบิกจ่ายเงินเดือนและรายได้ต่างๆ ของข้าราชการครูและบุคลากรทางการศึกษา ค่าจ้างประจำของลูกจ้างประจำในสังกัดสำนักงานเขตพื้นที่การศึกษาประถมศึกษานครศรีธรรมราช เขต ๑ ตามปฏิทินปฏิบัติงานในระบบจ่ายตรงเงินเดือนและค่าจ้างประจำของสำนักงานเขตพื้นที่การศึกษาประถมศึกษา นครศรีธรรมราช เขต ๑

 ๒. จัดเตรียมข้อมูลค่าใช้จ่ายของข้าราชการในสังกัดสำนักงานเขตพื้นที่การศึกษาประถมศึกษา นครศรีธรรมราช เขต ๑ เพื่อจัดทำข้อมูลในระบบจ่ายตรงเงินเดือน/ค่าจ้างประจำ

 ๓. จัดเตรียมข้อมูลค่าใช้จ่ายของลูกจ้างประจำในสังกัด เพื่อจัดทำข้อมูลในระบบจ่ายตรงเงินเดือน/ค่าจ้าง ประจำ

 ๔. บันทึกรายการในระบบจ่ายตรงเงินเดือน/ค่าจ้างประจำ ตามปฏิทินปฏิบัติงานในระบบจ่ายตรงเงินเดือน และค่าจ้างประจำของกรมกรมบัญชีกลาง

 ๕. จัดส่งรายละเอียดการขอเบิกเงินเดือน/ค่าจ้างประจำ เงินอื่นๆในระบบจ่ายตรงเงินเดือน/ค่าจ้างประจำไป ยัง สพฐ.ตามปฏิทินปฏิบัติงานในระบบจ่ายตรงเงินเดือนและค่าจ้างประจำของ สพฐ.และกรมบัญชีกลาง

๖. ตรวจสอบและจัดทำข้อมูลรายรับ-รายจ่าย ของข้าราชการ ลูกจ้างประจำ ส่งให้สพฐ.

๗. ตรวจสอบและสั่งจ่ายโอนเงินให้กับเจ้าหนี้พร้อมเอกสารหลักฐานการจ่ายเงิน

 ๘. จัดทำหนังสือรับรองการจ่ายเงินเดือนครั้งสุดท้าย (แบบ ๕๑๑๐) ส่งให้หน่วยงานที่เกี่ยวข้องกรณี ข้าราชการย้ายสังกัด

 ๙. จัดทำหนังสือรับรองเงินเดือนของข้าราชการ/ลูกจ้างประจำในสังกัดสำนักงานเขตพื้นที่การศึกษา ประถมศึกษานครศรีธรรมราช เขต ๑

๑0. จัดทำ ตรวจสอบหนังสือรับรองการหักภาษีณ ที่จ่ายของข้าราชการ และลูกจ้างประจำในสังกัด

๑๒. จัดทำและส่งเงินเดือน/ค่าจ้างประจำ คืนคลัง กรณีเบิกเกินส่งคืน

### **ประโยชน์ที่คาดว่าจะได้รับ**

 - เจ้าหน้าที่ผู้ปฏิบัติงานสามารถปฏิบัติงานในระบบจ่ายตรงเงินเดือนและค่าจ้างประจำได้อย่างมีประสิทธิภาพ ทันตามเวลาที่กำหนด มีแนวทางในการปฏิบัติงานเป็นไปในทิศทางเดียวกัน และสามารถนำไปใช้ประโยชน์ได้

- สามารถดำเนินการเบิกจ่ายเงินเดือนและค่าจ้างประจำได้อย่างถูกต้อง ครบถ้วน

- สามารถลดขั้นตอนการปฏิบัติงาน มีฐานข้อมูลที่ถูกต้องเพื่อการปฏิบัติงานที่รวดเร็ว

## **วิธีการปฏิบัติงาน และกฎหมายที่เกี่ยวข้อง**

 การจัดทำเงินเดือนข้าราชการ และลูกจ้างประจำ มีกฎหมาย หลักเกณฑ์ที่เกี่ยวข้องกับวิธีการปฏิบัติงานซึ่งมี วิธีการทำงานหลายขั้นตอน เพื่อให้การดำเนินการเบิกจ่ายเงินเดือนมีความถูกต้อง โดยมีหัวข้อสำคัญเกี่ยวกับ หลักเกณฑ์วิธีการปฏิบัติงาน ดังนี้

1. หลักเกณฑ์การปฏิบัติงาน

2. วิธีการปฏิบัติงาน

3. เงื่อนไขในการปฏิบัติงาน

4. กฎหมายที่เกี่ยวข้อง

### **หลักเกณฑ์การปฏิบัติงาน**

 การจัดทำเงินเดือนข้าราชการ และลูกจ้างประจำผ่านระบบจ่ายตรงเงินเดือนของกรมบัญชีกลาง (Direct Payment) อิงหลักเกณฑ์จากระเบียบที่เกี่ยวข้อง ๒ ฉบับ คือ

ด. หนังสือกระทรวงการคลัง ด่วนที่สุด ที่ กค ๐๔๐๒.๓/ว ๔๖ ลงวันที่ ๒๘ พฤษภาคม ๒๕๖๑ หลักเกณฑ์ การเบิกจ่ายเงินเดือน/ค่าจ้างประจำตามโครงการจ่ายเงินเข้าบัญชีเงินฝากธนาคารของข้าราชการ /ลกจ้างประจำโดยตรง (โครงการจ่ายตรงฯ) พ.ศ. ๒๕๖๑

๒. หนังสือกรมบัญชีกลาง ด่วนที่สุด ที่ กค ๐๔๑๑.๔/ว ๑๕๒ ลงวันที่ ๑๖ เมษายน ๒๕๖๓ เรื่อง หลักเกณฑ์และวิธีปฏิบัติเกี่ยวกับการให้บริการและการใช้งานอุปกรณ์Token Key สำหรับระบบจ่ายตรง เงินเดือนและค่าจ้างประจำของกรมบัญชีกลาง (CGD Directpayment Token Key)

## **หนังสือเวียนทั้ง 2 ฉบับ ดังกล่าวสรุปได้ดังนี้**

 การเบิกจ่ายเงินเดือน ค่าจ้างประจำ ผ่านระบบจ่ายตรงเงินเดือนของกรมบัญชีกลาง (Direct Payment) มีข้อกำหนดให้มอบหมายผู้ปฏิบัติงานในระบบจ่ายตรงเงินเดือนและค่าจ้างประจำ เพื่อดำเนินการจัดสรรอุปกรณ์ Token Key เป็นหนังสือพร้อมแบบฟอร์มการขอ/ยกเลิก รหัสผู้ใช้งาน รหัสผ่านสำหรับระบบจ่ายตรงเงินเดือน ของกรมบัญชีกลาง เพื่อปฏิบัติงานตามโครงการจ่ายตรง เงินเดือนตามแนวการเบิกจ่าย ดังต่อไปนี้

1. เงินที่กรมบัญชีกลางจะดำเนินการโอนตามโครงการจ่ายตรงในแต่ละเดือน ได้แก่

 1.1 งบบุคลากร ได้แก่ เงินเดือน ค่าจ้างประจำ เงินประจำตำแหน่ง เงินเพิ่มพิเศษซึ่งจ่ายควบเงินเดือน /ค่าจ้างประจำ ยกเว้นเงินเพิ่มพิเศษสำหรับข้าราชการซึ่งมีตำแหน่งหน้าที่ประจำอยู่ในต่างประเทศ (พ.ข.ต.)

๑.๒ <u>งบดำเนินงาน</u> ได้แก่ เงินค่าตอบแทนพิเศษข้าราชการ และลูกจ้างประจำ ผู้ได้รับเงินเดือน หรือ ค่าจ้างถึงขั้นสูงของอันดับหรือตำแหน่ง (เต็มขั้น) หรือเงินอื่นใดที่ส่วนราชการประสงค์จะเบิกจ่ายผ่านระบบจ่ายตรง เงินเดือนและค่าจ้างประจำ

ื่ ๑.๓ <u>งบกลาง</u> ได้แก่ เงินสมทบ และเงินชดเชยในกรณีที่ข้าราชการ ลูกจ้างประจำเป็นสมาชิก กบข. และ กสจ. หรือเงินอื่นใดที่มีกฎหมายกำหนดให้หัก และส่วนราชการประสงค์จะเบิกจ่ายผ่านระบบจ่ายตรงเงินเดือนและ ค่าจ้างประจำ

 2. เงินที่หักจากเงินเดือน และค่าจ้างประจำ ก่อนโอนเข้าบัญชีเงินฝากธนาคารของข้าราชการครูและ บุคลากรทางการศึกษา และลูกจ้างประจำประกอบด้วยเงิน ๒ ประเภท คือ

 - เงินที่มีกฎหมายกำหนดให้หักจากเงินเดือน และค่าจ้างประจำ ได้แก่ ภาษีเงินได้บุคคลธรรมดา เงินสะสม (กรณีข้าราชการและลูกจ้างประจำ เป็นสมาชิก กบข. และกสจ.) เงินกู้ยืมเพื่อการศึกษา (กยศ.) เงินอื่นใดนอกเหนือจากที่กำหนดตามความเห็นชอบของกรมบัญชีกลาง

 - เงินที่ไม่มีกฎหมายกำหนดให้หักจากเงินเดือน และค่าจ้างประจำของข้าราชการและลูกจ้างประจำ ส่วนราชการผู้เบิกจะหักเงินเดือน และค่าจ้างประจำ ของข้าราชการหรือลูกจ้างประจำที่เบิกจากคลังไว้เพื่อการใด ๆ มิได้เว้นแต่จะมีหนังสือยินยอมจากข้าราชการหรือลูกจ้างประจำผู้ถูกหักเงินเดือน และค่าจ้างประจำ เพื่อชำระเงินให้แก่สหกรณ์ออมทรัพย์และค่าสวัสดิการต่าง ๆ หรือชำระตามข้อผูกพันกับทางราชการเท่านั้น

้ ๓. ให้กรมบัญชีกลางใช้บัญชีถือจ่ายเงินเดือนของส่วนราชการที่กรมบัญชีกลางอนุมัติแล้วเป็นฐานข้อมูล การเบิกจ่ายเงินเดือน และค่าจ้างประจำ ซึ่งกรมบัญชีกลางจะดำเนินการตามโครงการจ่ายตรงในเดือนแรกของ การเริ่มโครงการ

 4. การเบิกจ่ายเงินเดือน ค่าจ้างประจำตามโครงการจ่ายตรงเงินเดือนในเดือนแรกของการเริ่มโครงการ ให้ส่วนราชการบันทึกฐานข้อมูลบุคลากร ได้แก่ เลขที่บัญชีธนาคาร เลขประจำตัวบัตรประชาชน รายละเอียด รายการแสดงการลดหย่อนภาษีและที่อยู่ของข้าราชการ ลูกจ้างประจำ

ี่ ๕. บันทึกรายการที่ขอเบิกและหักหนี้ หนี้ที่แจ้งให้กรมบัญชีกลางหักต้องมีเงื่อนไข ดังนี้

 - ในกรณีที่เป็นหนี้ที่ต้องชำระให้แก่ทางราชการ ส่วนราชการเจ้าสังกัดจะต้องโอนเงินเข้าบัญชีส่วนราชการ แล้วให้ส่วนราชการนำเงินดังกล่าวส่งคืนคลัง

 - กรณีจำนวนหนี้เกินวงเงินที่ข้าราชการครูและบุคลากรทางการศึกษา หรือลูกจ้างประจำ มีสิทธิได้รับ กรมบัญชีกลางจะไม่หักหนี้ให้แต่จะโอนเงินเข้าบัญชีเงินฝากธนาคารให้แก่ข้าราชการ หรือลูกจ้างประจำรายนั้นเต็ม จำนวนที่ผู้นั้นมีสิทธิได้รับ

 - เมื่อหักหนี้ของข้าราชการครูและบุคลากรทางการศึกษา และลูกจ้างประจำแล้ว จะต้องมียอดเงิน คงเหลือในบัญชีเงินฝากของผู้นั้นเพียงพอที่จะหักค่าธรรมเนียมธนาคาร (ถ้ามี)

้ ๖. การประมวลผลเพื่อออกรายงาน พร้อมทั้งตรวจสอบความถูกต้อง และส่งรายละเอียดการขอเบิกเงินเดือน และค่าจ้างประจำในแต่ละเดือนถึงกรมบัญชีกลาง ซึ่งประกอบด้วย

- หนังสือนำส่งรายละเอียดขอเบิกเงินเดือน/ค่าจ้างประจำเดือน

- รายละเอียดการแจ้งรายการขอเบิกเงินเดือน/ค่าจ้างประจำ และเงินอื่น ๆ

 7. การเบิกเงินเดือน และค่าจ้างประจำในเดือนต่อไป ให้ส่วนราชการมอบหมายให้เจ้าหน้าที่ผู้รับผิดชอบ ในการออกคำสั่งบันทึก เช่น คำสั่งบรรจุแต่งตั้ง โยกย้าย การเลื่อนระดับ/ขั้นยศ การปรับวุฒิการเลื่อนขั้นเงินเดือน และค่าจ้างประจำ การลาออกจากราชการ ถึงแก่กรรม ตลอดจนการลงโทษทางวินัย เช่น ตัดเงินเดือน ลดขั้นเงินเดือน ปลดออก ไล่ออก ฯลฯ โดยบันทึกผ่านระบบงานบัญชีถือจ่ายของกรมบัญชีกลาง

.๘. ให้เจ้าหน้าที่ผู้รับผิดชอบในการเบิกเงินเดือน และค่าจ้างประจำ ทำการบันทึกรายการเบิกและหักหนี้ พร้อม ทั้งประมวลผล เพื่อออกรายงาน

 -การจ่ายเงินเดือน และค่าจ้างประจำ และเงินอื่นๆล่วงล้ำในทุกกรณีให้ส่วนราชการเจ้าสังกัดใหม่เบิกเงิน ดังกล่าวชดใช้คืน และแจ้งให้ส่วนราชการเดิมทราบ

 - การจ่ายเงินเดือน และค่าจ้างประจำ และเงินอื่น ๆ ให้แก่ข้าราชการและลูกจ้างประจำเกินสิทธิ ทุกกรณีให้ส่วนราชการเรียกเงินส่วนที่เกินดังกล่าวคืน แล้วนาเงินส่งคืนคลังตามกฎหมาย หรือระเบียบว่าด้วยการ เบิกจ่ายเงินจากคลัง การเก็บรักษาเงิน และการนำเงินส่งคลัง

 - กรณีมีการเปลี่ยนแปลงเลขที่บัญชีเงินฝากธนาคารของข้าราชการ และลูกจ้างประจำให้ส่วนราชการ บันทึกการเปลี่ยนแปลงในคอมพิวเตอร์โดยผ่านระบบการจ่ายเงินเดือน และค่าจ้างประจำของกรมบัญชีกลาง และ ตรวจสอบความถูกต้อง

 9. ให้ส่วนราชการตรวจสอบรายได้รวมพึงประเมินทั้งปี(รายได้ตามปีภาษี) การหักภาษี ณ ที่จ่ายของข้าราชการครูและ บุคลากรทางการศึกษาและลูกจ้างประจำ เมื่อตรวจสอบถูกต้องแล้วให้ออกใบรับรองภาษีหัก ณ ที่จ่าย และรายงาน ภ.ง.ด. 1 ก(พิเศษ) ด้วยระบบคอมพิวเตอร์เพื่อนำส่งให้กรมสรรพากร และจัดส่งหนังสือให้ข้าราชการ และลูกจ้างประจำ ใบสังกัดต่อไป

 10. เมื่อกรมบัญชีกลางได้รับแจ้งรายละเอียดการขอเบิกเงินเดือน และค่าจ้างประจำจากส่วนราชการแล้ว กรมบัญชีกลาง จะดำเนินการตรวจสอบความเรียบร้อย ถูกต้อง และดำเนินการโอนเงินเข้าบัญชีต่าง ๆ ตามแต่กรณีได้แก่

 - เงินเดือน และค่าจ้างประจำสุทธิจะดำเนินการโอนเข้าบัญชีเงินฝากธนาคารของข้าราชการ และ ลูกจ้างประจำ

- เงินสะสม เงินสมทบ เงินชดเชย จะดำเนินการโอนเข้าบัญชีกบข. และกสจ.

- ภาษีเงินได้หัก ณ ที่จ่าย จะดำเนินการโอนเข้าบัญชีรายได้แผ่นดินของกรมสรรพากร

- เงินกู้ยืมเพื่อการศึกษา (กยศ.) จะดำเนินการโอนเข้าบัญชีเงินฝากของกรมสรรพากร

 - รายการหนี้จะดำเนินเงินโอนเข้าบัญชีส่วนราชการ ทั้งนี้การโอนเงินดังกล่าวให้แยกเป็นใบโอน เงินเดือน และค่าจ้างประจำสุทธิใบโอนเงินภาษีใบโอนเงิน กบข. และกสจ. ใบโอนเงิน กยศ. ใบโอนหนี้สิน รายการละ ๒ ชุด โดยจัดส่งสำเนาใบโอนเงินที่ผ่านการอนุมัติแล้ว ให้ส่วนราชการ จำนวน ๑ ชุด เพื่อใช้เป็น หลักฐานในการบันทึกบัญชีต่อไป

 - ในกรณีที่ข้อมูลไม่ถูกต้อง หรือไม่ตรงกัน กรมบัญชีกลางจะแจ้งให้ส่วนราชการทราบเพื่อแก้ไข ให้ถกต้อง และจัดส่งกลับถึงกรมบัญชีกลางภายในวันที่ ๒๐ ของเดือน

- ให้กรมบัญชีกลางจัดส่งข้อมูลเงินเดือน และค่าจ้างประจำสุทธิ เงินสะสม เงินสมทบ เงินชดเชยเงินก้ ยืมเพื่อการศึกษา (กยศ.) ของข้าราชการ และลูกจ้างประจำ ในรูปของสื่อคอมพิวเตอร์ให้กับหน่วยงานที่เกี่ยวข้อง

 - กรมบัญชีกลางดำเนินการนำส่งใบแนบ และใบโอนแสดงรายการภาษีเงินได้หัก ณ ที่จ่าย (แบบ 4113) ให้กรมสรรพากรเป็นรายเดือน

### **วิธีการปฏิบัติงาน**

 การจัดทำเงินเดือนข้าราชการ และลูกจ้างประจำ ในระบบจ่ายตรงเงินเดือนของกรมบัญชีกลาง (Direct Payment) มีวิธีการปฏิบัติงาน ดังนี้

 1. หน่วยการเงินได้รับรายการบันทึกข้อมูลจ่ายตรงเงินเดือนกรมบัญชีกลาง จากงานกองการเจ้าหน้าที่ หลังจากนายทะเบียนบันทึกคำสั่งในระบบจ่ายตรงเงินเดือนของกรมบัญชีกลาง (Direct Payment) เรียบร้อยแล้ว ให้ดำเนินการต่อ ดังนี้

 - หน่วยการเงินดำเนินการตรวจสอบคำสั่ง คำนวณเงินเดือน และจัดทำรายละเอียดการเบิกเงินเดือน ข้าราชการ และลูกจ้างประจำ ลงในโปรแกรม Microsoft Excel

 - หน่วยการเงินดำเนินการจัดพิมพ์ใบสรุปรายละเอียดการเบิกเงินเดือน และค่าตอบแทนของข้าราชการ ครูและบุคลากรทางการศึกษา ลูกจ้างประจำ สรุปจำนวนอัตรา จำนวนเงิน และแนบคำสั่งพร้อมรายการบันทึก ข้อมลจ่ายตรงเงินเดือนกรมบัญชีกลาง ที่ได้รับจากกล่มบริหารงานบคคล

 2. หน่วยการเงินดำเนินการบันทึกข้อมูลการหักลดหย่อนภาษีและเงินอื่น ๆ ก่อนการประมวลผลเงินเดือน และค่าจ้างประจำ ดังนี้

 - เตรียมรายการหักลดหย่อนภาษีและเอกสารที่เกี่ยวข้องอื่น ๆ เช่น เลขที่บัญชีเงิน ฝากธนาคาร เลขที่สมาชิกสหกรณ์รายการเปลี่ยนชื่อ-สกุล รายการปรับปรุงการข้อมูลเงินเพิ่มสมาชิก กบข. ฯลฯ

- เตรียมรายการลดหย่อนภาษี ข้อมูลครอบครัว จากระบบทะเบียนประวัติ (ข้อมูลจากนายทะเบียน)

 - ดำเนินการตรวจสอบการบันทึกรายการ จากการนำข้อมูลออกไปที่ข้อมูลสมาชิกสหกรณ์ และข้อมูลการหักลดหย่อนภาษี และอื่นๆ

 - ดำเนินการตรวจสอบรายการบุคคลในครอบครัว และกำหนดการลดหย่อนภาษีของบุคคล ในครอบครัว ตรวจสอบจากรายงานหนังสือรับรอง แบบแจ้งรายการเพื่อการหักลดหย่อน

 - ดำเนินการแก้ไข และปรับปรุง หรือกำหนดค่ารายการลดหย่อนภาษีเลขที่บัญชี เงินฝากธนาคาร ข้อมูลการสะสมเงินเพิ่มของสมาชิกกบข. หรือ กสจ. เลขที่สมาชิกสหกรณ์ และรหัสสหกรณ์ กำหนดสิทธิการเบิกค่าเช่าบ้าน

ิ ๓. การจัดเตรียมเงินเพิ่ม-หนี้สิน เตรียมทำข้อมูลหนี้ หรือเงินเพิ่ม

 - บันทึกข้อมูลจัดทำไฟล์ข้อความ หรือText File เงินหัก(loan.txt ) และเงินเพิ่ม (NONTAX\_INCREASE.TXT) เพื่อใช้นำเข้าระบบงานเบิกจ่ายเงินเดือน และค่าจ้างสามารถเตรียมข้อมูลผ่านโปรแกรม Microsoft Excel ได้ โดยดาวน์โหลดรูปแบบได้ที่ [http://epayroll.cgd.go.th](http://epayroll.cgd.go.th/) เลือก download (ข้อมูลเงินเพิ่ม และหนี้รายเดือน Format ใหม่)

 - ดำเนินการรวบรวมข้อมูลรายการหักเงินเดือนจากหน่วยงานต่าง ๆ โดยจัดเรียงรายงานตามรหัสหนี้ของ กรมบัญชีกลาง สรุปรายการหักส่งเช็คเงินเดือนประจำเดือน ของสำนักงานเขตพื้นที่การศึกษาประถมศึกษา นครศรีธรรมราช เขต ๑

- บันทึกข้อมูลเงินเพิ่ม เงินหัก หรือหนี้ ผ่านระบบจ่ายตรงกรมบัญชีกลาง สำนักงานเขตพื้นที่การศึกษาประถมศึกษา นครศรีธรรมราช เขต ๑ ใช้วิธีการสร้าง Text File โดย Text File ตามรูปแบบที่กรมบัญชีกลางกำหนดเพื่อเตรียมไว้ download ข้อมูลเงินเพิ่ม เงินหัก หรือหนี้

 -ดำเนินการนำเข้าตารางข้อมูลเงินหักรายเดือน ในรูปแบบ Excel ของสำนักงานเขตพื้นที่การศึกษา ประถมศึกษานครศรีธรรมราช เขต ๑ บันทึกข้อมูลใหม่ในรูปแบบ Text File loan.txt (แบบมี comma คั่น , ๑๐ รหัส หนี้)

4. ขั้นตอนการประมวลผลเงินเดือนผ่านระบบจ่ายตรงเงินเดือนข้าราชการของกรมบัญชีกลาง (Direct Payment)

 - เข้าสู่ระบบการจ่ายเงินเดือน และค่าจ้างประจำ ด้วยอุปกรณ์Token Key จากนั้นประมวลผลเงินเดือน และค่าจ้างประจำ หรือคำนวณบัตรเงินเดือน

 - ดำเนินการจัดพิมพ์รายงานรายละเอียดการจ่ายเงินเดือน (จัดเรียงตามบัญชีถือจ่าย) จากระบบจ่ายตรง เงินเดือนของกรมบัญชีกลาง (Direct Payment) และกระทบยอดการจ่ายเงินเดือนและค่าจ้างจากใบสรุป รายละเอียดการเบิกเงินเดือน และค่าตอบแทนของข้าราชการครูและบุคลากรทางการศึกษา ลูกจ้างประจำ ตามเอกสาร และคำสั่ง ต่าง ๆ

 - ตรวจสอบรายการที่คำนวณได้จากรายงาน ระบบจ่ายตรงเงินเดือนของกรมบัญชีกลาง (Direct Payment) ตามข้อมูลรายงานขอเบิกรายเดือน แยกตามหมวดรายจ่าย

 - กรณีตรวจสอบการคำนวณเงินเดือนแล้ว พบว่าจำนวนเงินตกเบิกไม่ถูกต้องในระบบจ่ายตรงเงินเดือน ข้าราชการของกรมบัญชีกลาง (Direct Payment) จะไม่สามารถประมวลผลเงินตกเบิกได้เนื่องจาก มีการปรับปรุง เปลี่ยนแปลง ฐานข้อมูล ภายหลังการคำนวณเงินเดือน จึงต้องดำเนินการแก้ไขที่เมนูจอภาพ "รายการจ่ายเงินเดือน" ของแต่ละราย

 - ดำเนินการแก้ไข ปรับปรุง เปลี่ยนแปลงฐานข้อมูลเงินเดือนจากหน้าบัตรเงินเดือน เมนูจอภาพ"รายการ จ่ายเงินเดือน" เป็นการเพิ่ม แก้ไข หรือลบ รายการเบิกเงินเดือนที่ผ่านการประมวลผลเงินเดือนเรียบร้อยแล้ว ให้ ้จัดพิมพ์รายงานการจ่ายเงินเดือนอีกครั้ง เพื่อทำการตรวจสอบ ข้อมูล "รายละเอียดการจ่ายเงินเดือน (จัดเรียงตาม บัญชีถือจ่าย)"

 5. การนำข้อมูลเงินเพิ่ม – เงินหักหรือหนี้(Text File) หนี้และสหกรณ์ที่เตรียมไว้เข้าระบบจ่ายตรง เงินเดือนของกรมบัญชีกลาง (Direct Payment) ดังนี้

 - เข้าสู่เข้าระบบเมนูย่อย "การนำข้อมูลเข้า" เลือก "ข้อมูลเงินเพิ่ม–หนี้รายเดือน"จัดเตรียมข้อมูลจาก ระบบจัดเตรียมเงินสวัสดิการและหนี้สิน สามารถนำเข้าได้ทีละหลายคน และหลายรหัสหนี้และสามารถระบุ จำนวนเงินหักเป็นรายเดือน กล่าวคือ วันที่เริ่ม และสิ้นสุดจะอยู่ภายใต้เดือนหักเดียวกัน

 -ดำเนินการตรวจสอบข้อมูลการนำเข้าเงินเพิ่ม-เงินหัก (ข้อมูลการจ่ายเงินเดือน) หลังจากการนำเข้าเงินเพิ่ม หรือหนี้เรียบร้อยแล้ว

 - เมื่อตรวจพบข้อผิดพลาดสามารถแก้ไขรายการข้อมูลเงินเพิ่ม หรือหนี้ที่หน้าบัตรเงินเดือน เมนูจอภาพ "รายการจ่ายเงินเดือนหรือค่าจ้างประจำ"

 -ดำเนินการตรวจสอบรายการเงินเพิ่ม-เงินหักแต่ละประเภท และรับสุทธิจากยอดสรุปรวมของแต่ละรายการ จากรายงานตรวจสอบ กรณีตรวจพบข้อผิดพลาด และแก้ไขจนกระทั่ง พร้อมจัดส่งงานรายเงินเดือน

 6. การประมวลผลเงินเดือน และจัดพิมพ์หนังสือส่งรายละเอียดการขอเบิกเงินเดือนข้าราชการครูและ บุคลากรทางการศึกษา ลูกจ้างประจำ ผ่านระบบจ่ายตรงเงินเดือนของกรมบัญชีกลาง (Direct Payment)

 - ดำเนินการตรวจสอบความถูกต้อง ของข้อมูลเงินเดือน ค่าจ้างประจำ และรายงานข้อมูลหนี้จนกระทั่ง พร้อมที่จะวางเบิกกับกรมบัญชีกลาง

 - ดำเนินการประมวลผลเงินเดือน สรุปการใช้จ่ายเงินจำแนกตามแผนงาน – รหัสบัญชีจะได้รายงาน ดังต่อไปนี้

ด) สรุปรายละเอียดการจ่ายเงินจำแนกตามรหัสบัญชี (รายงาน ๑๑๔๐)

๒) สรุปรายละเอียดการจ่ายเงินเดือนจำแนกตามรหัสบัญชีงบประมาณ (รายงาน ๑๑๕๐)

๓) สรปการใช้จ่ายเงินจำแนกตามแผนงาน-รหัสบัญชี (รายงาน ๑๑๖๐)

 - จัดพิมพ์รายงานตรวจสอบอีกครั้งก่อนจัดส่งให้กรมบัญชีกลาง เมื่อถูกต้องสรุปรายงานขอเบิกเงินเดือน และเงินอื่นๆ และหนังสือตราครุฑ

 - จัดพิมพ์หนังสือส่งรายละเอียดการขอเบิกเงินเดือนข้าราชการครูและบุคลากรทางการศึกษา ลูกจ้างประจำ

### **เงื่อนไขในการปฏิบัติงาน**

 การจัดทำเงินเดือนข้าราชการครูและบุคลากรทางการศึกษา และลูกจ้างประจำ ระบบจ่ายตรงเงินเดือนและ ค่าจ้างประจำ(Direct Payment) มีเงื่อนไข หรือข้อควรระวัง เพื่อไม่เกิดข้อผิดพลาดในการปฏิบัติงาน ดังนี้

ึด. กรณีที่มีการเปลี่ยนแปลงเลขที่บัญชีเงินฝากธนาคารของข้าราชการ ลูกจ้างประจำจะต้องบันทึกรายการ เปลี่ยนแปลงในระบบจ่ายตรงเงินเดือน ค่าจ้างประจำของกรมบัญชีกลางและต้องตรวจสอบความถูกต้อง

 2. กรณีเมื่อหักหนี้ของข้าราชการครูและบุคลากรทางการศึกษา ลูกจ้างประจำแล้ว หากมีการชำระหนี้เสร็จ สิ้นแล้วต้องตรวจสอบรายการเงินโอนหนี้ที่เข้าบัญชีของส่วนราชการ เพื่อดำเนินการตรวจสอบและพิมพ์เช็ค ธนาคารคืนให้แก่ข้าราชการ และลูกจ้างประจำโดยต้องมีการแนบบันทึกข้อความ และหลักฐานการชำระหนี้

### **กฎหมายที่เกี่ยวข้อง**

 การจัดทำเงินเดือนข้าราชการ และลูกจ้างประจำ ผ่านระบบจ่ายตรงเงินเดือนและค่าจ้างประจำ (Direct Payment) มีทฤษฎีแนวคิด และกฎหมายที่เกี่ยวข้องที่ศึกษาค้นคว้าดังต่อไปนี้การเบิกจ่ายเงินเดือนของข้าราชการ ใช้กฎหมายที่เกี่ยวข้องกับเงินเดือน ได้แก่

๑. พระราชกฤษฎีกาการจ่ายเงินเดือน เงินปี บำเหน็จ บำนาญ และเงินอื่นในลักษณะเดียวกัน พ.ศ. ๒๕๓๕ (แก้ไขเพิ่มเติมถึง ฉบับที่ ๕ พ.ศ. ๒๕๕๕)

 2. ระเบียบกระทรวงการคลังว่าด้วยการเบิกจ่ายเงินเดือน เงินปีบำเหน็จบำนาญ เงินประจำตำแหน่งเงินเพิ่ม และเงินอื่นในลักษณะเดียวกัน พ.ศ. ๒๕๕๐ (แก้ไขเพิ่มเติมถึง ฉบับที่ ๕ พ.ศ. ๒๕๕๕) สาระสำคัญของกฎหมายทั้ง 2 ฉบับ ดังกล่าวสรุปได้ดังนี้

 "เงินเดือน" หมายความว่า เงินเดือนและเงินอื่นที่มีกำหนดจ่ายเป็นรายเดือนจากเงินงบประมาณรายจ่าย ประเภทงบบุคลากรที่จ่ายในลักษณะเงินเดือน"ข้าราชการ" หมายความว่า ข้าราชการตามกฎหมายว่าด้วยการนั้น และเพื่อประโยชน์ของมาตรา ๒๐ ให้หมายความถึงบุคคลอื่นซึ่งได้รับเงินเดือนจาก เงินงบประมาณรายจ่ายประเภท งบบุคลากรที่จ่ายในลักษณะเงินเดือนด้วย

1) การจ่ายเงินเดือนข้าราชการ ให้เป็นไปตามหลักเกณฑ์และวิธีการที่กรมบัญชีกลางกำหนด

 2) การจ่ายเงินเดือนข้าราชการซึ่งมีสิทธิได้รับเงินเดือนไม่เต็มเดือน ให้จ่ายตามส่วนของจำนวนวันที่ มีสิทธิได้รับเงินเดือนในเดือนนั้น

<sub>ี</sub> ๓) การจ่ายเงินเดือนข้าราชการกรณีบรรจุใหม่ หรือกลับเข้ารับราชการใหม่ ให้จ่ายได้ตั้งแต่วันที่ เริ่มเข้าปฏิบัติหน้าที่ราชการ

 4) การจ่ายเงินเดือนกรณีที่มีการเลื่อนขั้น เลื่อนระดับ หรือเลื่อนขั้นเงินเดือน ให้จ่ายได้ตั้งแต่วันที่ระบุ ในคำสั่งของผู้มีอำนาจสั่งเลื่อน

 5) การจ่ายเงินเดือนข้าราชการซึ่งได้รับแต่งตั้งให้ดำรงตำแหน่งใหม่ ให้เป็นไปตามคำสั่งของผู้มีอำนาจแต่งตั้ง ซึ่งต้องระบุด้วยว่าให้ได้รับเงินเดือนในอัตราใด และให้ขาดจากอัตราเงินเดือนเดิมไปรับอัตราเงินเดือนตำแหน่งใหม่ หรือ ให้โอนอัตราเงินเดือนเดิมไปตั้งจ่ายสำหรับตำแหน่งใหม่ตั้งแต่เมื่อใด

 6) การจ่ายเงินเดือนในกรณีโอนข้าราชการ ให้จ่ายทางสังกัดใหม่ และงดจ่ายเงินเดือนทางสังกัดเดิมตั้งแต่ วันที่ระบุในคำสั่งของผู้มีอำนาจสั่งโอน ในกรณีที่มีการจ่ายเงินเดือนทางสังกัดเดิมล่วงล้ำไป ให้เบิกเงินเดือนทางสังกัดใหม่ส่งใช้สังกัดเดิมโดยวิธีเบิกหักผลักส่ง แล้วให้เจ้าสังกัดใหม่แจ้งการเบิกหักผลักส่งให้ เจ้าสังกัดเดิมทราบ ห้ามมิให้เบิกเป็นตัวเงิน

 7) ข้าราชการที่ละทิ้งหน้าที่ราชการโดยไม่มีเหตุผลอันสมควรหรือหนีราชการ ห้ามมิให้จ่ายเงินเดือนสำหรับ วันที่ละทิ้งหน้าที่ราชการหรือหนีราชการดังกล่าว

 8) ข้าราชการที่มิได้มาปฏิบัติราชการในกรณีอื่น จะมีสิทธิได้รับเงินเดือน หรือไม่ ให้เป็นไปตามกฎหมายว่า ด้วยการนั้น หรือตามที่อธิบดีกรมบัญชีกลางกำหนด แล้วแต่กรณี

 9) การจ่ายเงินเดือนของผู้ซึ่งถูกลงโทษตัดเงินเดือน ถ้าภายหลังผู้นั้นได้รับการแต่งตั้ง โอนหรือปรับเงินเดือน โดยได้รับเงินเดือนต่างจากเดิม และยังไม่พ้นโทษตัดเงินเดือน ให้คงตัดเงินเดือนต่อไปตามจำนวนเดิม หรือถ้าเป็น กรณีตัดเงินเดือนตามส่วนของเงินเดือนก็ให้ตัดตามส่วนของเงินเดือนเดิม

10) ข้าราชการผู้ใดตายในระหว่างรับราชการให้จ่ายเงินเดือนจนถึงวันที่ถึงแก่ความตาย

๑๑) การจ่ายเงินเดือนข้าราชการประจำเดือน ให้จ่ายในวันทำการก่อนวันทำการสุดท้ายของเดือน ๓ วันทำ การ สำหรับกรณีที่ต้องเบิกเงินจากธนาคาร ให้จ่ายในวันทำการก่อนวันทำการสุดท้ายของธนาคารในเดือนนั้นสาม วันทำการ ทั้งนี้กรมบัญชีกลางจะกำหนดวันจ่ายเป็นอย่างอื่นก็ได้การเบิกเงินค่าจ้างของลูกจ้างประจำใช้กฎหมายที่ เกี่ยวข้องกับค่าจ้าง ได้แก่

ด. ระเบียบกระทรวงการคลังว่าด้วยลูกจ้างประจำของส่วนราชการ พ.ศ. ๒๕๓๗

๒. ระเบียบว่าด้วยการจ่ายค่าจ้างลูกจ้างของส่วนราชการ พ.ศ. ๒๕๒๖ (แก้ไขเพิ่มเติมถึงฉบับที่ ๔ พ.ศ. ๒๕๕๕)

. ด. ระเบียบกระทรวงการคลังว่าด้วยการเลื่อนขั้นค่าจ้างลูกจ้างประจำของส่วนราชการ พ.ศ. ๒๕๔๔

๔. หนังสือกระทรวงการคลัง ด่วนที่สุด ที่ กค ๐๔๒๘/ว ๓๘ ลงวันที่ ๑ เมษายน ๒๕๕๓ เรื่อง บัญชีกำหนด คุณสมบัติเฉพาะตำแหน่งและอัตราค่าจ้างของลูกจ้างประจำ

๕. หนังสือกระทรวงการคลัง ที่ กค ๐๔๒๘/ว ๕๗ ลงวันที่ ๑๖ มิถุนายน ๒๕๕๓ เรื่อง การปรับเปลี่ยน ตำแหน่งลูกจ้างประจำเข้าสู่ตำแหน่งตามระบบใหม่

b. หนังสือกระทรวงการคลัง ที่ กค ๐๔๒๘/ว ๙๐ ลงวันที่ ๒๔ สิงหาคม ๒๕๕๓ เรื่อง หลักเกณฑ์และวิธีการ ประเมินประสิทธิภาพและประสิทธิผลการปฏิบัติงานของลูกจ้างประจำส่วนราชการ สาระสำคัญ ของกฎหมาย และหนังสื่อเวียนต่าง ๆ ทั้ง 6 ฉบับ ดังกล่าวสรุปได้ดังนี้

1) ผู้ที่จะเข้ารับราชการเป็นลูกจ้างประจำต้องมีคุณสมบัติทั่วไป ดังต่อไปนี้

- มีสัญชาติไทย

- มีอายุไม่ต่ำกว่าสิบแปดปี

 - เป็นผู้เลื่อมใสในการปกครองประชาธิปไตยอันมีพระมหากษัตริย์ทรงเป็นประมุขตามรัฐธรรมนูญ แห่งราชอาณาจักรไทยด้วยความบริสุทธิ์ใจ

- ไม่เป็นผู้ดำรงตำแหน่งกำนัน แพทย์ประจำตำบลสารวัตรกำนัน ผู้ใหญ่บ้านและผู้ช่วยผู้ใหญ่บ้าน

- ไม่เป็นผู้ดำรงตำแหน่งข้าราชการการเมือง

 - ไม่เป็นผู้มีกายทุพพลภาพจนไม่สามารถปฏิบัติหน้าที่ได้ไร้ความสามารถ หรือจิตฟั่นเฟือน ไม่สมประกอบหรือเป็นโรคตามที่กำหนดในกฎหมายว่าด้วยระเบียบข้าราชการพลเรือน

 - ไม่เป็นผู้อยู่ในระหว่างถูกสั่งให้พักราชการ หรือถูกสั่งให้ออกจากราชการไว้ก่อน ตามระเบียบ กระทรวงการคลังว่าด้วยลูกจ้างประจำของส่วนราชการหรือตามกฎหมายอื่น

- ไม่เป็นผู้บกพร่องในศีลธรรมอันดีจนเป็นที่รังเกียจของสังคม

- ไม่เป็นกรรมการพรรคการเมืองหรือเจ้าหน้าที่ในพรรคการเมือง

- ไม่เป็นบุคคลล้มละลาย

 - ไม่เป็นผู้เคยต้องรับโทษจำคุกโดยคำพิพากษาถึงที่สุดให้จำคุกเพราะกระทำความผิดทางอาญา เว้นแต่เป็นโทษสาหรับความผิดที่ได้กระทำโดยประมาทหรือความผิดลหุโทษ

- ไม่เป็นผู้เคยถูกลงโทษให้ออก ปลดออก หรือไล่ออกจากรัฐวิสาหกิจ หรือหน่วยงานอื่นของรัฐ

 - ไม่เป็นผู้เคยถูกลงโทษให้ออก หรือปลดออกเพราะกระทำความผิดวินัยตามระเบียบ กระทรวงการคลังว่าด้วยลูกจ้างประจำของส่วนราชการ หรือตามกฎหมายอื่น

 - ไม่เป็นผู้เคยถูกลงโทษไล่ออกเพราะกระทำผิดวินัยตามระเบียบกระทรวงการคลังว่าด้วย ลูกจ้างประจำของส่วนราชการหรือตามกฎหมายอื่น

- ไม่เป็นผู้เคยกระทำการทุจริตในการสอบเข้ารับราชการ

"<u>ลูกจ้างประจำ</u>" หมายความว่า ลูกจ้างประจำที่จ้างจากเงินงบประมาณรายจ่ายเพื่อปฏิบัติงานที่มีลักษณะประจำ โดยไม่มีกำหนดเวลา ตามอัตรา และจำนวนที่กำหนดไว้

"ค่าจ้าง" หมายความว่า ค่าจ้างอัตราปกติที่กำหนดจ่ายเป็นรายเดือนตามอัตราที่กำหนดจ่ายให้ลูกจ้างประจำ สำหรับการทำงานปกติและให้หมายความรวมถึงเงินเพิ่มพิเศษสำหรับการสู้รบ (พ.ส.ร.) ด้วยการจ่ายค่าจ้างลูกจ้าง ในวันทำงานปกติค่าจ้างนอกเวลา และกำหนดเวลาทำงานให้เป็นไปดังต่อไปนี้

## **ลำดับที่ 1 การเตรียมข้อมูล**

**การเตรียม** การเตรียมก่อนคำนวณเงินเดือน/ค่าจ้างประจำ ขั้นตอนนี้หากไม่มีรายการใดเปลี่ยนแปลงแก้ไขไม่ต้อง ทำทุกเดือน ระบบจะตรวจและสรุปบางรายการให้อัตโนมัติการทำงานนี้สามารถทำในช่วงปฏิทินการทำงานพร้อม พร้อมกลุ่มบริหารงานบุคคลได้ เช่น เลขที่บัญชีเงินฝากธนาคาร การปรับปรุงเงินสะสมส่วนเพิ่ม กบข. /กสจ.

การแก้ไขรายการลดหย่อนภาษี

## **ลำดับที่ 2 การเตรียมหนี้สินทั่วไป และหนี้สหกรณ์**

จัดทำข้อมูลหนี้ทั่วไปและหนี้สหกรณ์ออมทรัพย์โดยดำเนินการดังนี้

- จัดทำหนี้อื่นลงใน Microsoft Excel

- แปลงไฟล์หนี้ทั่วไปจาก Microsoft Excel เป็นไฟล์Text โดยบันทึกเป็นไฟล์

ประเภท CSV (comma delimited) และใช้ชื่อไฟล์**LOAN.TXT** โดยแยกไฟล์เป็น loan ข้าราชการ และไฟล์loan ลูกจ้างประจำ และให้ใช้รหัสหนี้ดังต่อไปนี้

### **ลำดับที่ 3 เข้าทำงานเว็บไซต์ของกรมบัญชีกลาง**

 เมื่อกลุ่มบริหารงานบุคคลหยุดบันทึกคำสั่ง (ตามปฏิทินการปฏิบัติงานในระบบจ่ายตรงเงินเดือนและค่าจ้าง ประจำ ประจำปีของกรมบัญชีกลาง) ให้ตรวจสอบข้อมูลก่อนการสร้างรายจ่าย เพื่อไม่ให้เกิดความคลาดเคลื่อน ของข้อมูลเริ่มต้นการใช้งานโดยผู้ใช้งานจะต้องผ่านการตรวจสอบตัวตนจากอุปกรณ์ตรวจสอบสิทธิที่เรียกว่า **Token Key โดยปฏิบัติดังนี้**

- ๑. นำอุปกรณ์ Token Key เสียบเข้าที่เครื่องคอมพิวเตอร์ ผ่าน Port USB
- ๒. เข้าเว็ปไซต์ www.cgd.go.th > เลือกเมนูจ่ายตรงเงินเดือน > เลือกเมนู Direct Payment

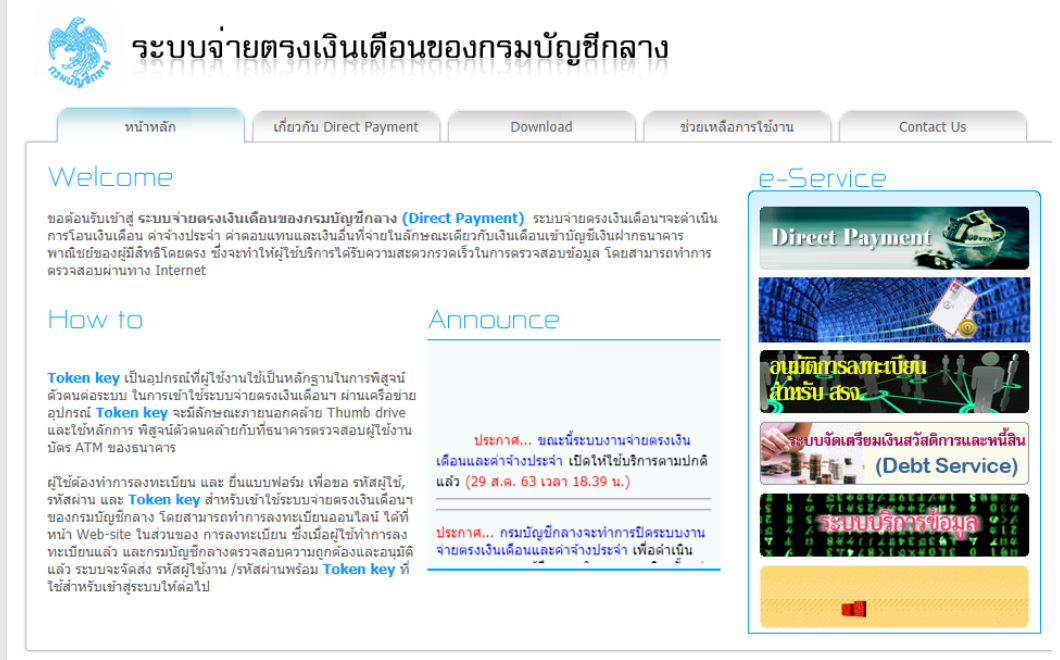

สงวนสิทธิ์โดย กรมบัญชีกลาง กระทรวงการคลัง พ.ศ. 2552 ถนนพระรามที่ 6 แขวงพญาใท เขตพญาใท กรุงเทพฯ 10400

๓. ใส่รหัสPasshrase บน Dialog Login เพื่อยืนยันตัวตนว่าเป็นบุคคลจริงที่ทำงานอยู่ (การใส่รหัสPasshraseเจ้าหน้าที่ จำเป็นต้องใส่ทุกครั้งที่มีDialog แสดงขึ้นมา เนื่องจากระบบจะต้องตั้งเวลาการยืนยันตัวตน ให้เจ้าหน้าที่ ระหว่างการทำงาน เพื่อความปลอดภัย ของข้อมูล) ใส่รหัส Passphrase เรียบร้อยคลิกปุ่ม ตกลง

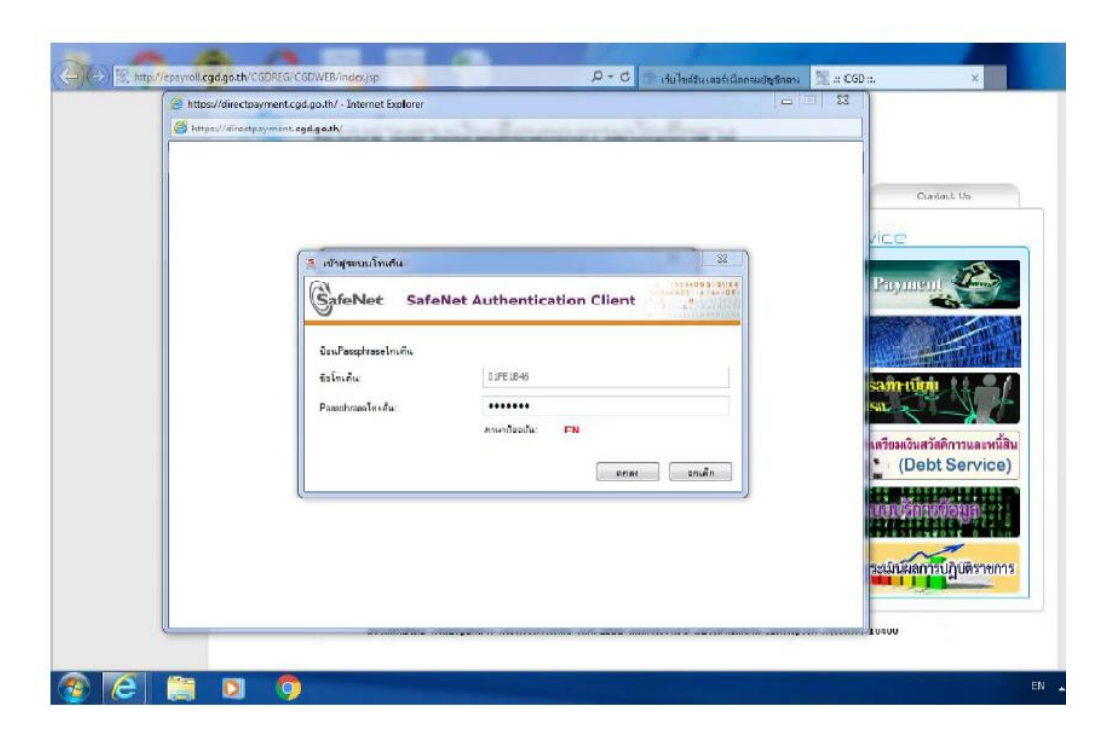

<u>ข้อควรระวัง</u> การระบุรหัสผ่าน Passphrase ต้องระบุด้วยความระมัดระวัง เพราะหากระบุรหัสผิดสะสมต่อเนื่องกัน ครบ 10 ครั้งอุปกรณ์Token key นั้นจะถูก Lock ทันทีและไม่สามารถใช้งานได้อีกจนกว่าผู้ใช้งานจะนำ Token key นั้นไปแก้ไขที่กรมบัญชีกลางโดยการล้างและให้รหัสใหม่จึงจะสามารถใช้งานได้

๔. ระบุรหัสผ่าน และคลิก Sign In

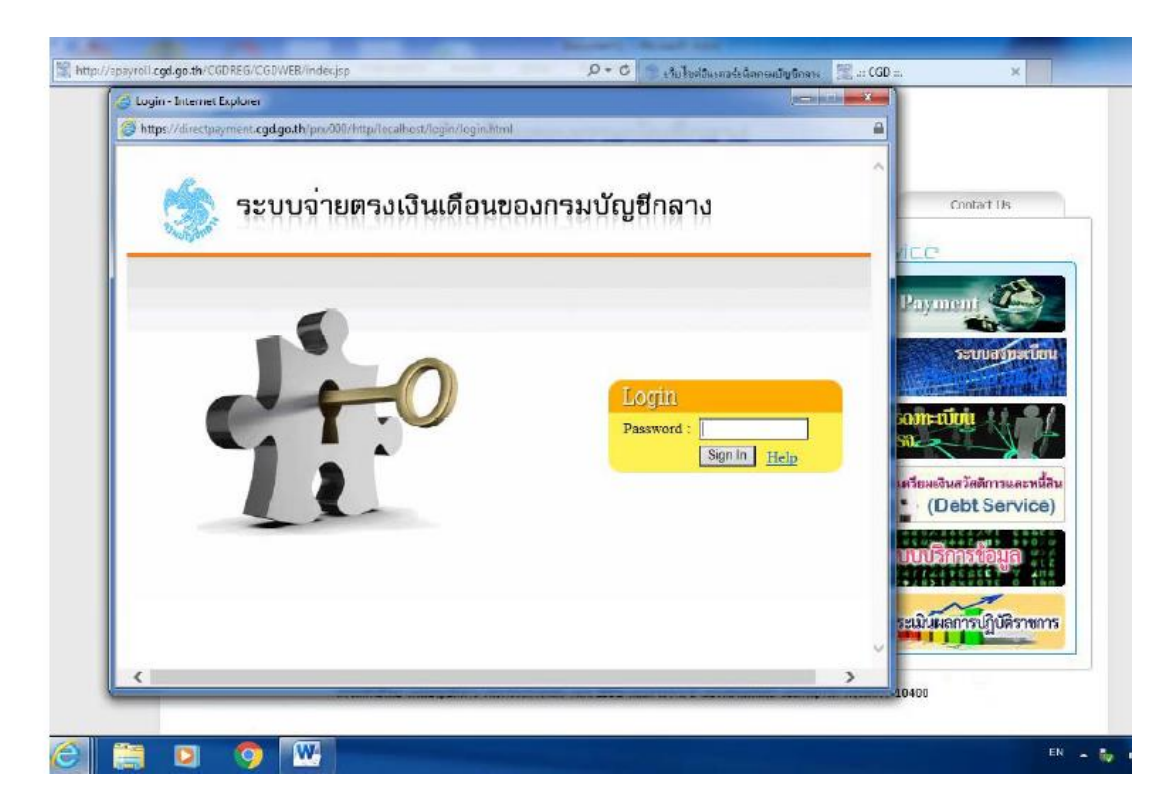

๕. เริ่มเข้าใช้งานในระบบจ่ายตรงเงินเดือนและค่าจ้างประจำ ให้คลิกเข้าได้ที่เมนู**ระบบการจ่ายตรง เงินเดือนและค่าจ้างประจำ** ภายใต้การทำงานจะประกอบไปด้วยระบบงานฐานข้อมูล 2 ระบบงาน ได้แก่ **ระบบการจ่ายเงินเดือน : ข้าราชการ , ระบบการจ่ายค่าจ้าง : ลูกจ้างประจำ**

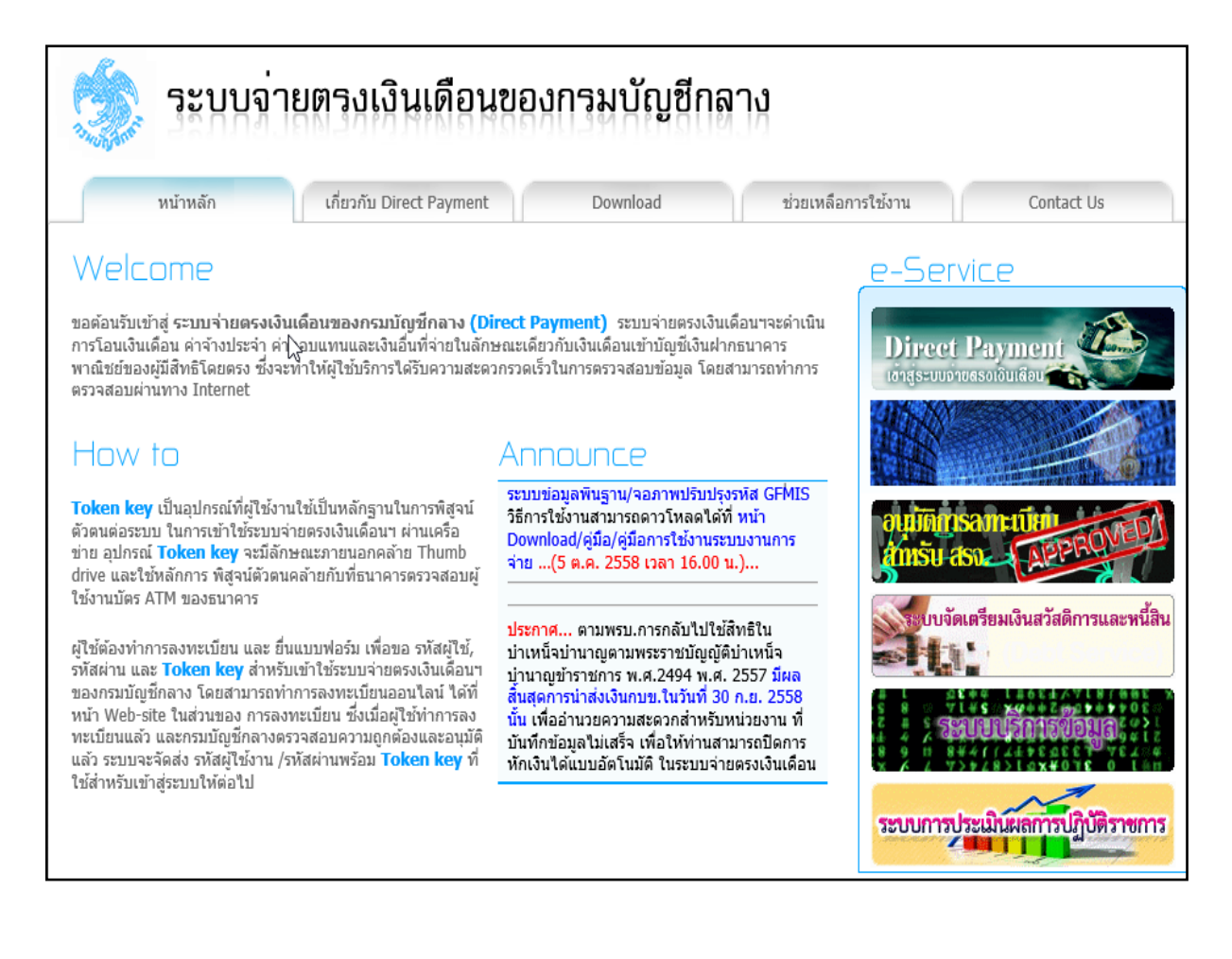

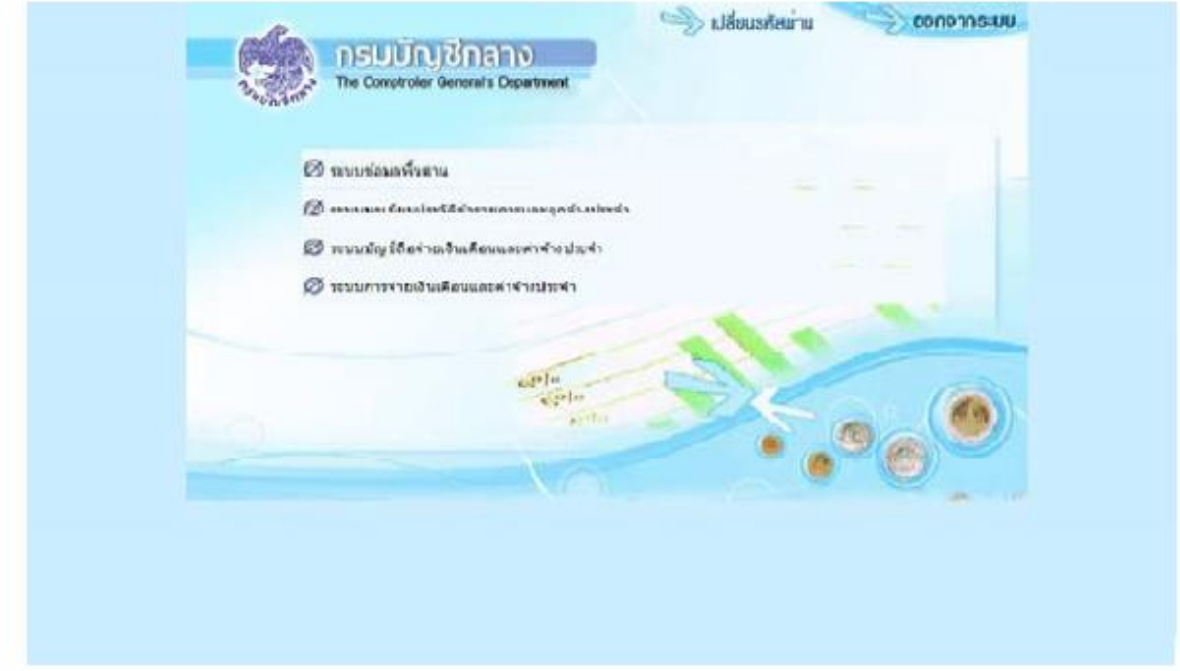

#### **เมนูระบบงานย่อย**

ภายใต้การทำงานจะประกอบไปด้วยระบบงานฐานข้อมูล ๒ ระบบงาน ได้แก่ ระบบการจ่ายเงินเดือน (ข้าราชการ) และระบบการจ่ายค่าจ้าง (ลูกจ้างประจำ)

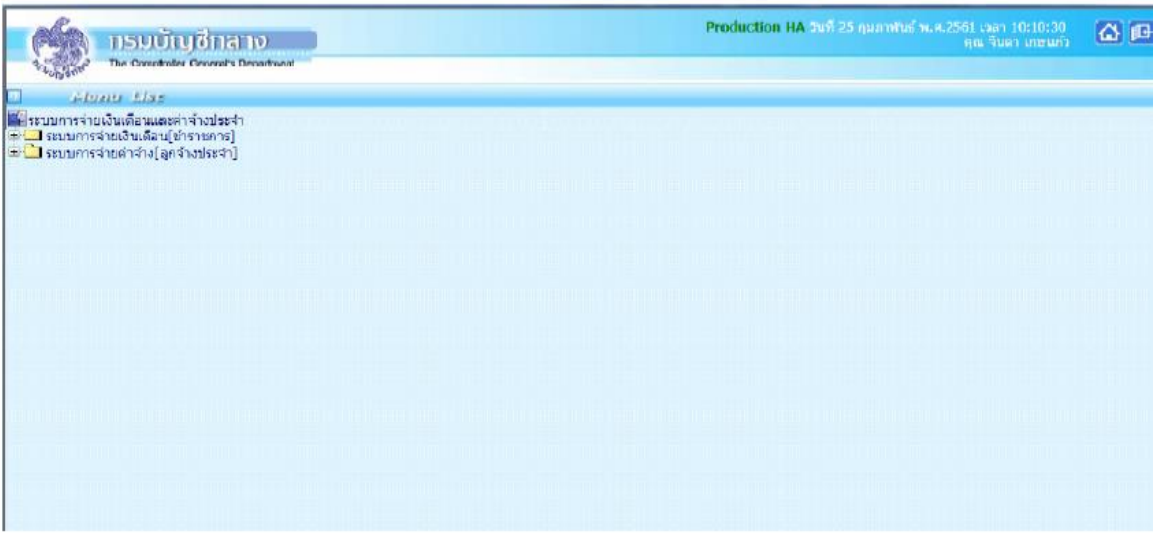

## **๖. บันทึกรายการเปลี่ยนแปลง (ถ้ามี**)

การหักลดหย่อนภาษี เลขที่บัญชีธนาคาร และจำนวนเปอร์เซ็นต์ในการออมส่วนเพิ่ม กบข. (๑ - ๒๗%)

 - **กบข./กสจ.** หากเดือนนั้นมีการเปลี่ยนแปลงจะต้องปรับปรุงข้อมูลการเปลี่ยนแปลงก่อนจะคำนวณเงินเดือน เพื่อคุณสมบัติและเงินคำนวณหักตรงกัน ไปที่เมนู ประมวลผลรายเดือน > การหักลดหย่อนภาษี >ข้อมูลการหัก ลดหย่อนภาษีและอื่นๆ

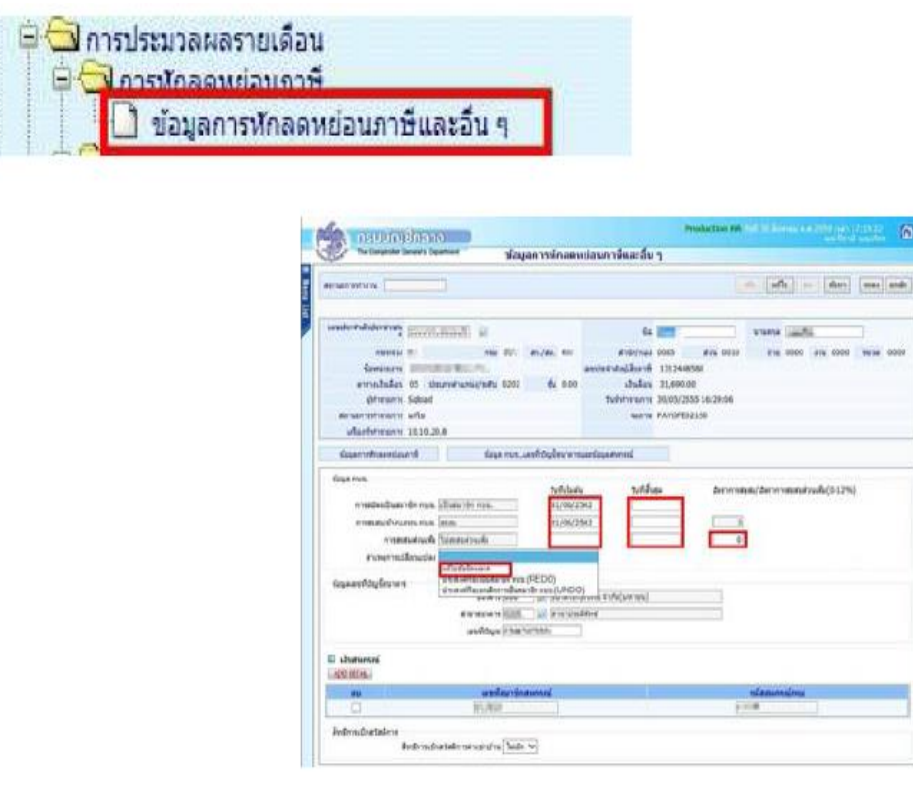

**ขั้นตอนการทำงาน** กรณีต้องการแก้ไข กบข.

(1.) คลิกปุ่ม แก้ไข

(2.) ใส่เลขที่บัตรประชาชน หรือคลิกปุ่มค้นหา เพื่อค้นหาจาก ชื่อ – สกุล

(3.) คลิกปุ่ม **ค้นหา**

(4.) คลิกที่ข้อมูล กบข. เลขที่บัญชีธนาคาร

- **การแก้ไข ปรับปรุง เปลี่ยนบัญชีเงินฝากธนาคาร** หากมีการแจ้งเปลี่ยนแปลงหรือแก้ไขบัญชีเงินฝากธนาคาร สามารถแก้ไขได้ที่ จอภาพ

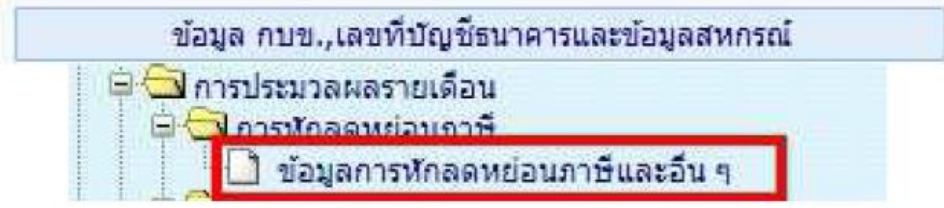

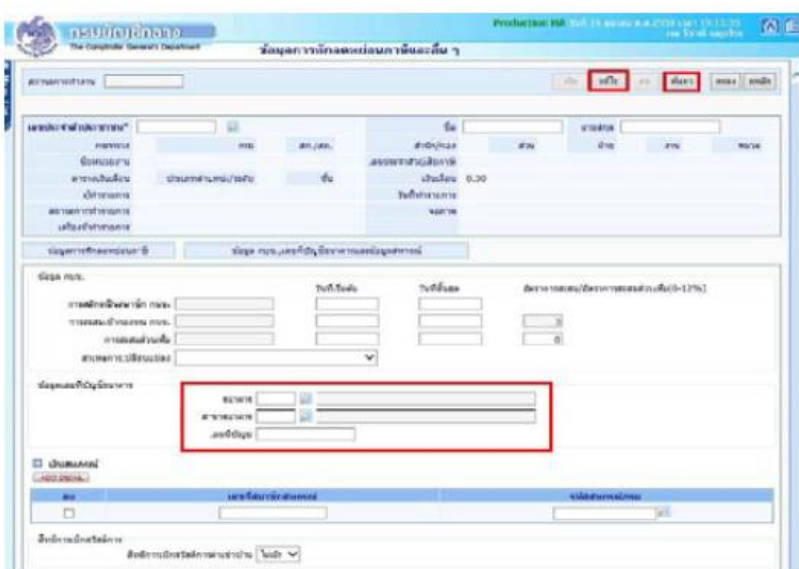

## **ขั้นตอนการทำงาน**

(1.) คลิกปุ่ม แก้ไข

- (2.) ระบุ เลขประจำตัวประชาชน หรือคลิกปุ่มค้นหา เพื่อค้นหาจาก ชื่อ สกุล
- (3.) คลิกปุ่ม ค้นหา
- (4.) คลิกที่จอภาพข้อมูล กบข. เลขที่บัญชีธนาคารและข้อมูลสหกรณ์
- (5.) ใส่ รหัสธนาคาร ถ้าไม่ทราบ คลิก เพื่อค้นหารหัสธนาคาร
- (6.) ใส่ รหัสสาขาธนาคาร ถ้าไม่ทราบ คลิก เพื่อค้นหารหัสสาขาธนาคาร
- (7.) ใส เลขที่บัญชี
- (8.) คลิกปุ่ม ตกลง

**หมายเหตุ** : รหัสสาขาและเลขที่บัญชีเงินฝาก ให้บันทึกตามสำเนาสมุดบัญชีเงินฝากได้เลย หากไม่พบสาขาที่ ระบุให้ติดต่อกลุ่มบริหารการจ่ายเงิน กรมบัญชีกลาง หรือประสานงานแจ้งเจ้าหน้าที่กรมบัญชีกลางเพื่อเพิ่มรหัส สาขาให้ในระบบ

- **การลดหย่อนภาษี**(กรณีมีแก้ไขเปลี่ยนแปลง) ไปที่จอภาพ

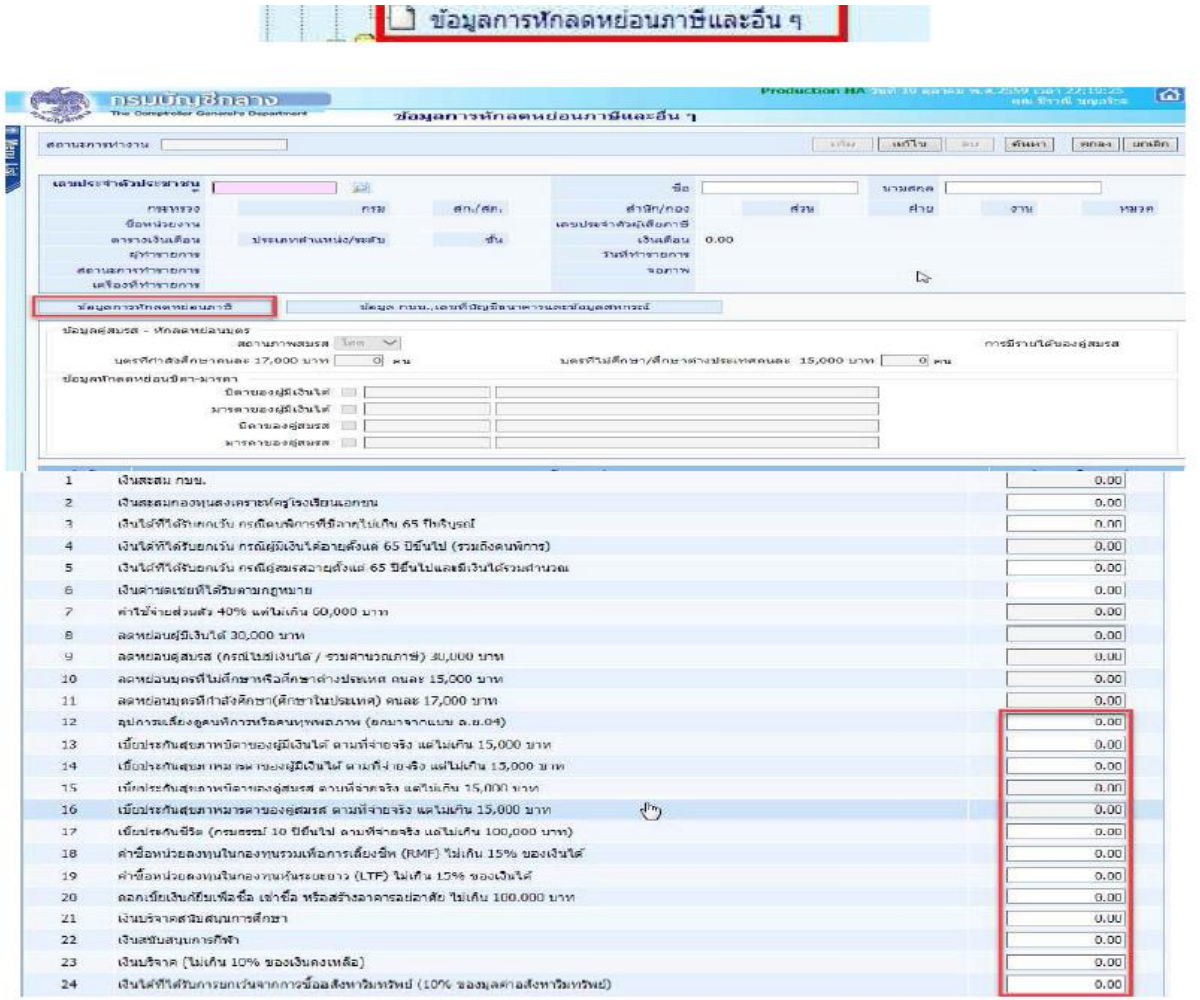

## **ขั้นตอนการทำงาน**

- (1) คลิกปุ่มแก้ไข
- (2) ระบุ เลขประจำตัวประชาชน หรือคลิกปุ่มค้นหา เพื่อค้นหาจาก ชื่อ สกุล
- (3) คลิกปุ่มค้นหา
- (4) คลิกที่ ข้อมูลการหักลดหย่อนภาษี
- (๕) ระบุจำนวนเงินที่จะลดหย่อนภาษีได้ ตั้งแต่บรรทัดรายการที่ ๑๒ ไป ตามที่ได้รับแจ้ง
- (6) คลิกปุ่มตกลง

(7) กรณีที่ระบุจำนวนเงินลดหย่อนเกินอัตราที่สรรพากรกำหนด ระบบจะมีแจ้งเตือน หากยังต้องการที่จะระบุ จำนวนเงินเดิม ให้คลิกปุ่ม Cancel เช่น ระบุลดหย่อนเบี้ยประกันชีวิต ไป 150,000 บาท ถ้าต้องการบันทึกตาม แบบแจ้งให้คลิกปุ่ม Cancel และคลิกปุ่ม ตกลง อีกครั้ง ระบบจะบันทึกรายการให้ตามที่ระบุ

### **การคำนวณเงินเดือน/ค่าจ้างประจำ**: เป็นการคำนวณเพื่อสร้างรายจ่ายเงินเดือนและค่าจ้างประจำ

## ของข้าราชการ/ลูกจ้างประจำ ไปที่ **เมนูการประมวลผลรายเดือน > ประมวลผลเงินเดือน > ประมวลผล เงินเดือนหน่วยประมวลย่อย >คำนวณเงินเดือนหน่วยประมวลย่อย**

## **ขั้นตอนการทำงาน**

- ๑) ระบุ ปีพ.ศ. และ เดือน ที่จะสร้างรายการเบิก
- ๒) ประเภทรายการ เป็น รายการเบิกจ่ายรายเดือน
- ๓) หน่วยประมวลผลย่อย ให้ ระบุรหัสสังกัด รหัสกระทรวง ๒๐ รหัสกรม ๐๐๔
- เลือก ส่วนภูมิภาค สก/สภ ๐๑๕ สำนัก/กอง ๐๒๘๕
- ๔) คลิก ตกลง จะขึ้น dialog ดังภาพ
- ๕) คลิกปุ่ม Refresh หรือ ปิดจอภาพ ได้หากไม่มีข้อผิดพลาด
- ๖) ไปสอบถามการทำงาน ที่ เมนูสอบถาม -> **จอภาพสอบถามสถานะประมวลผล**

#### - **หากมีข้อผิดพลาด สามารถตรวจได้โดย**

๑.) จากจอภาพสอบถามสถานะการประมวลผล คลิกที่ช่อง สถานะของรายการ คำวา "ประมวลผลเสร็จสิ้น พบข้อผิดพลาด" จะพบจอภาพแสดงสิ่งที่ผิดให้ทราบ ดังภาพด้านล่าง

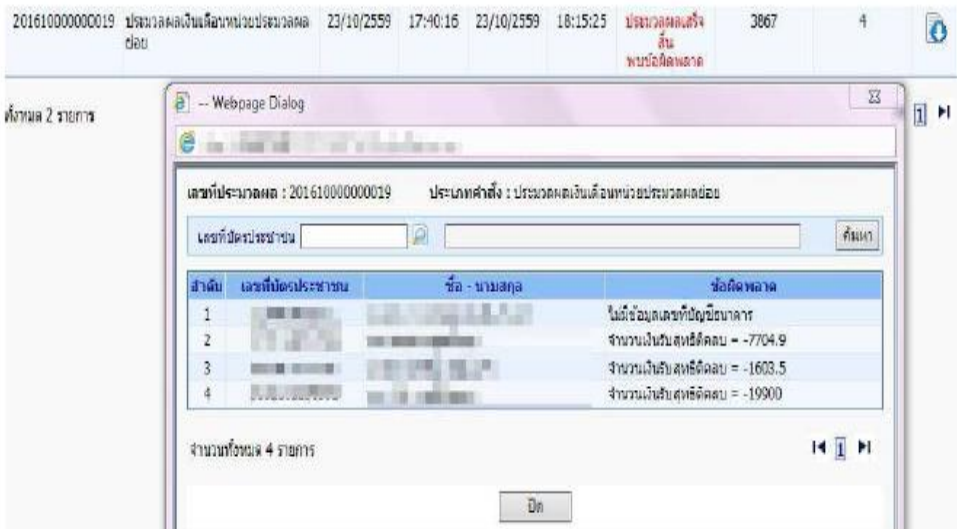

 2.) จากจอภาพสอบถามสถานะการประมวลผล คลิกที่ผลลัพธ์เพื่อดาวโหลดเป็น Text ไฟล์เพื่อนำไป ตรวจและแก้ไขทีหลังก่อนส่งมอบ

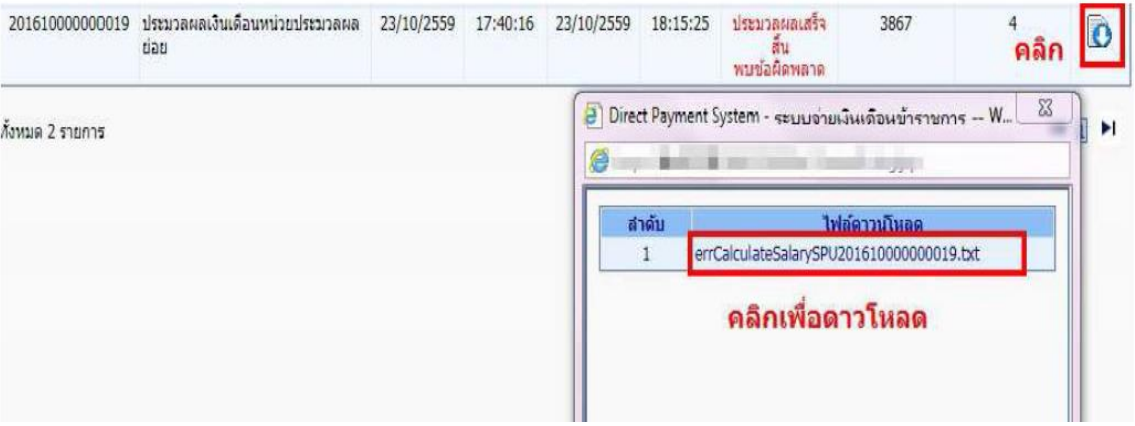

**หมายเหตุ**กรณีที่ประมวลผลเงินเดือนหน่วยประมวลผลย่อย แล้วขึ้นตัวแดง "ประมวลผลเสร็จสิ้น พบข้อผิดพลาด" ไม่จำเป็นต้องยกเลิกคำนวณเงินเดือน เราสามารถทำงานต่อได้เพราะ รายการเบิกสร้างขึ้น มาแล้ว แต่ระบบจะตรวจสอบและเตือนให้ทราบเพื่อให้แก้ไขรายการที่ผิด

**หากข้อผิดพลาดขึ้นจำนวนมากแก้ไขแต่ถ้าข้อผิดพลาดมีจำนวนน้อย ให้ไปแก้ไขที่หน้าบัตรโดยไปที่ตามรูปภาพ**

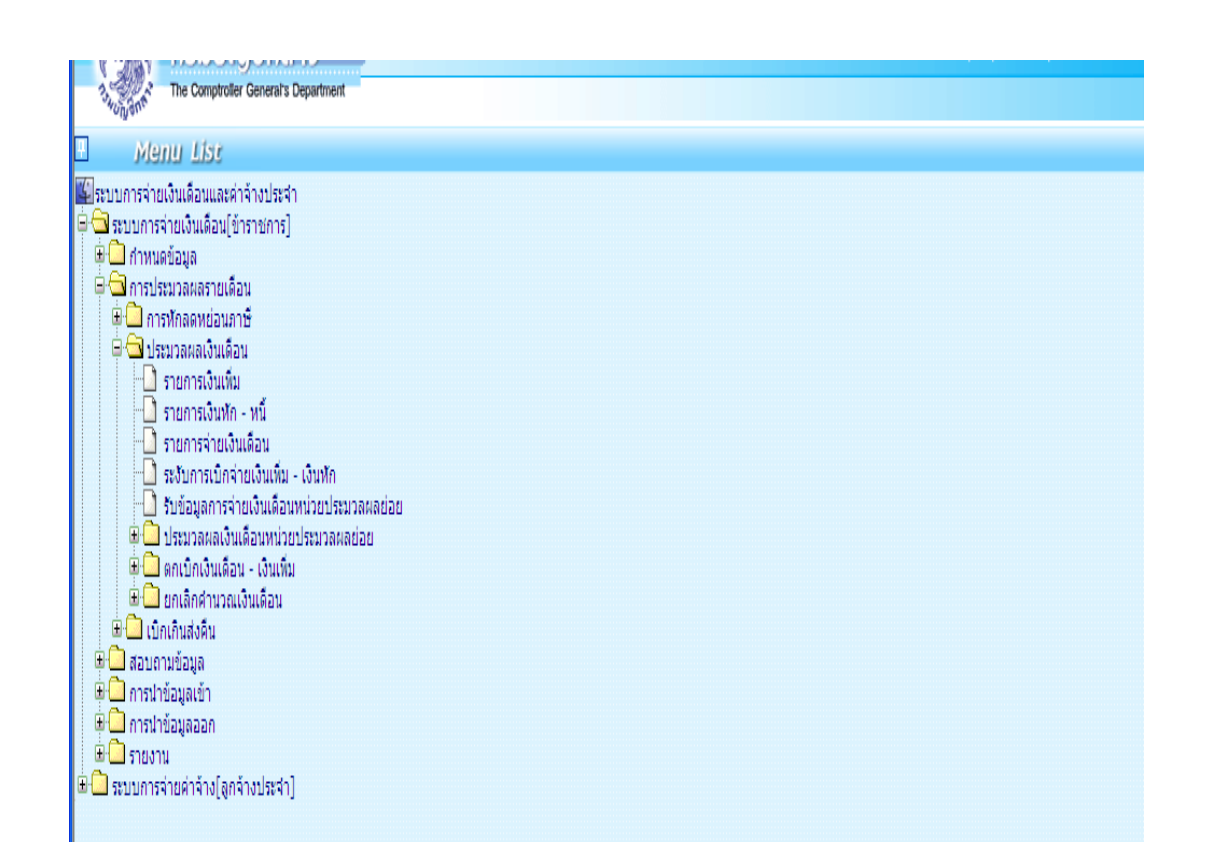

**จอภาพรายการจ่ายเงินเดือน** เป็นจอภาพที่ใช้ในการเพิ่ม แก้ไข หรือลบรายการเบิกที่ผ่านการสร้างรายการ จากจอภาพคำนวณเงินมาแล้ว เมื่อนำหนี้สินเข้าหักแล้ว และพบปัญหาต้องแก้ไขรายการ จอภาพนี้สามารถแก้ไข รายการต่างๆ รวมถึงหนี้ที่ต้องลดหรือเพิ่มเพื่อปรับเงินรับสุทธิของแต่ละคนได้และสามารถค้นหารายการตรวจ รายการเบิกจ่ายที่ผ่านมาแล้วโดยระบุเดือนปี`และเลขบัตรประชาชน และค้นหาได้เลยจอภาพแสดงรายการจ่าย เงินเดือน ให้ทำการแก้ไขข้อมูล ซึ่งทำงานดังนี้

### **ขั้นตอนการทำงาน**

- 1) กำหนดการทำงาน เลือกปุ่มการทำงาน เพิ่ม แก้ไข ลบ หรือ ค้นหา
- 2) เลือก ปีพ.ศ.ที่เบิก
- 3) ใส**่** เลขที่บัตรประชาชน
- 4) คลิกปุ่ม ค้นหา กรณีเลือกปุ่มการทำงานเป็น แก้ไข หรือ ลบ
- 5) แก้ไขข้อมูล เพิ่มลบข้อมูลที่หน้าจอภาพ
- 6) คลิกปุ่ม ตกลง เพื่อบันทึกรายการ

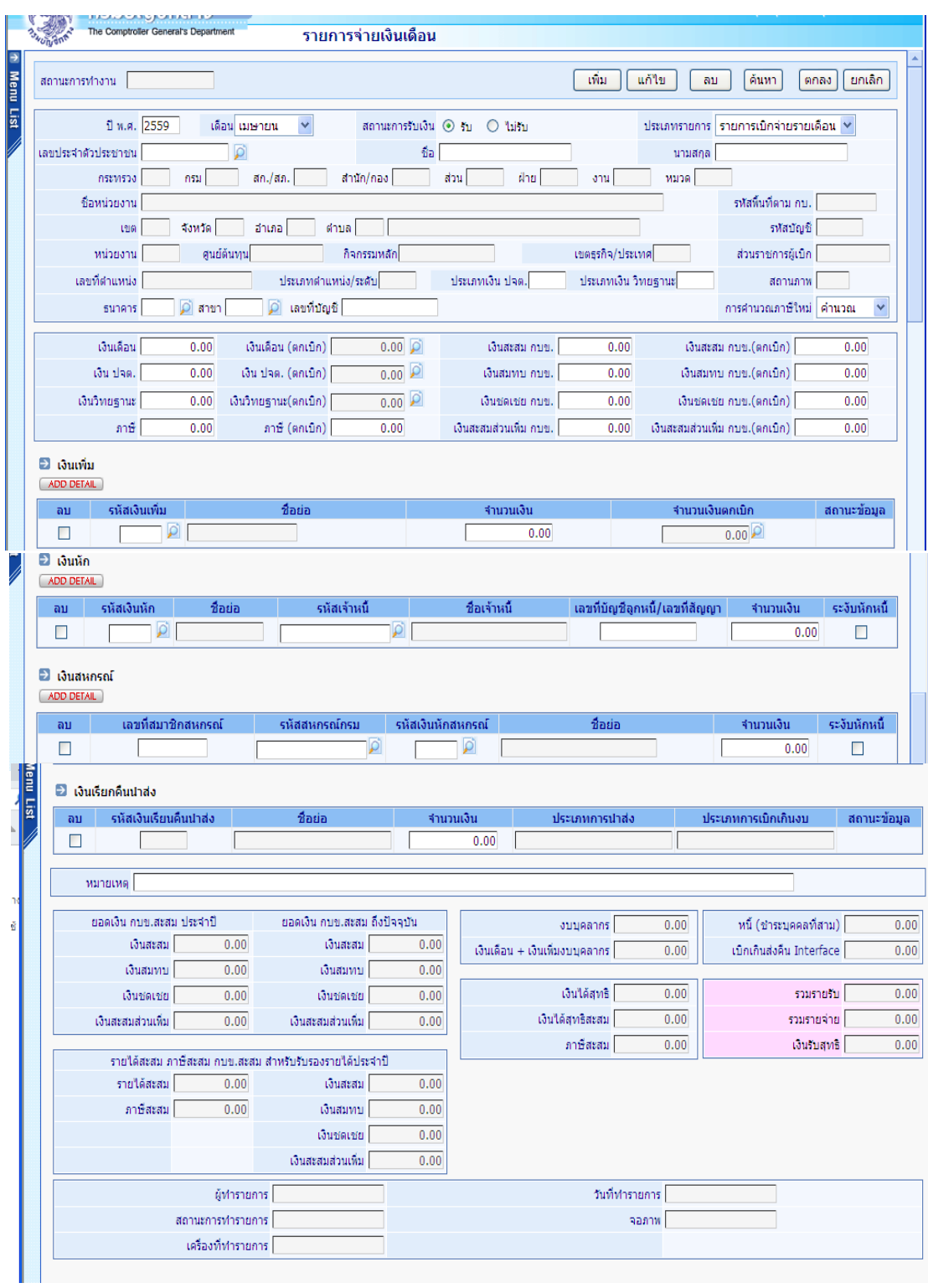

**เมื่อแก้ไขเรียบร้อย ตรวจสอบรายการจากรายงาน** ใหม่อีกครั้ง

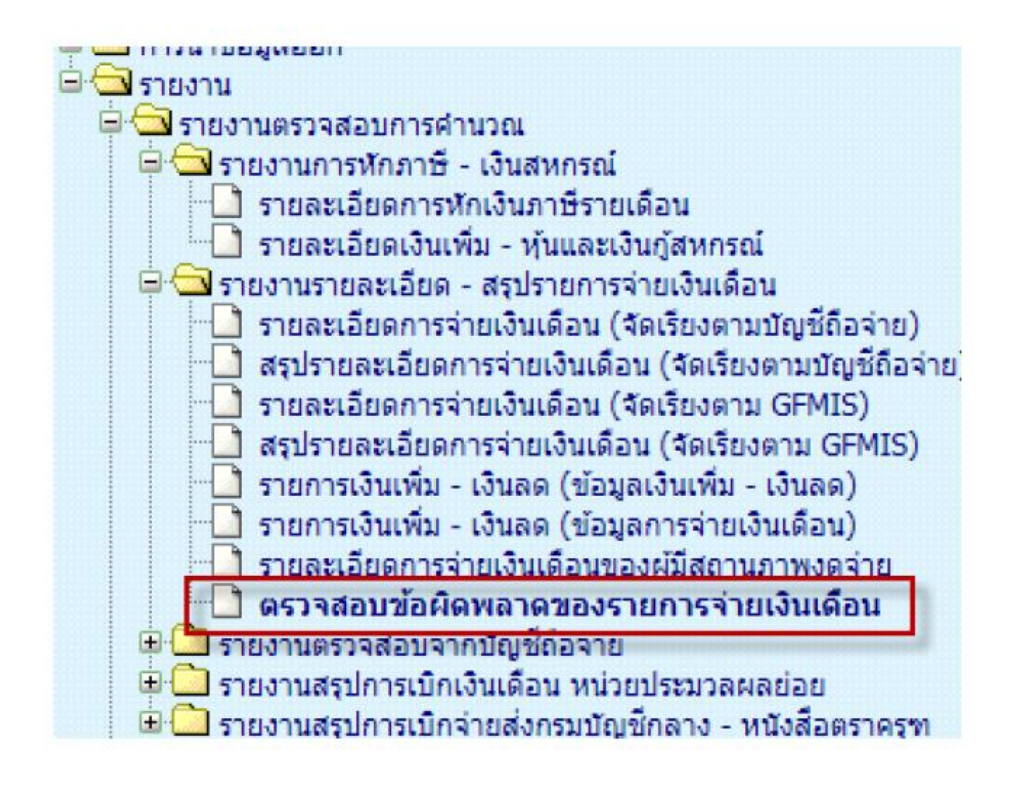

## **7.นำข้อมูลหนี้เข้าระบบ**

หนี้อื่น loan แปลงไฟล์ excel เป็น text file > ตัดหัว ตัดท้าย เอา"."ออก ใส่ 0 ให้ถึงคอลัมน์ V # เลือกแฟ้ม > บันทึกเป็น > เลือก csv. (comma delimited) > ชื่อแฟ้ม **"loan.txt" การนำข้อมูลเข้า > ข้อมูลเงินเพิ่ม-หนี้รายเดือน**

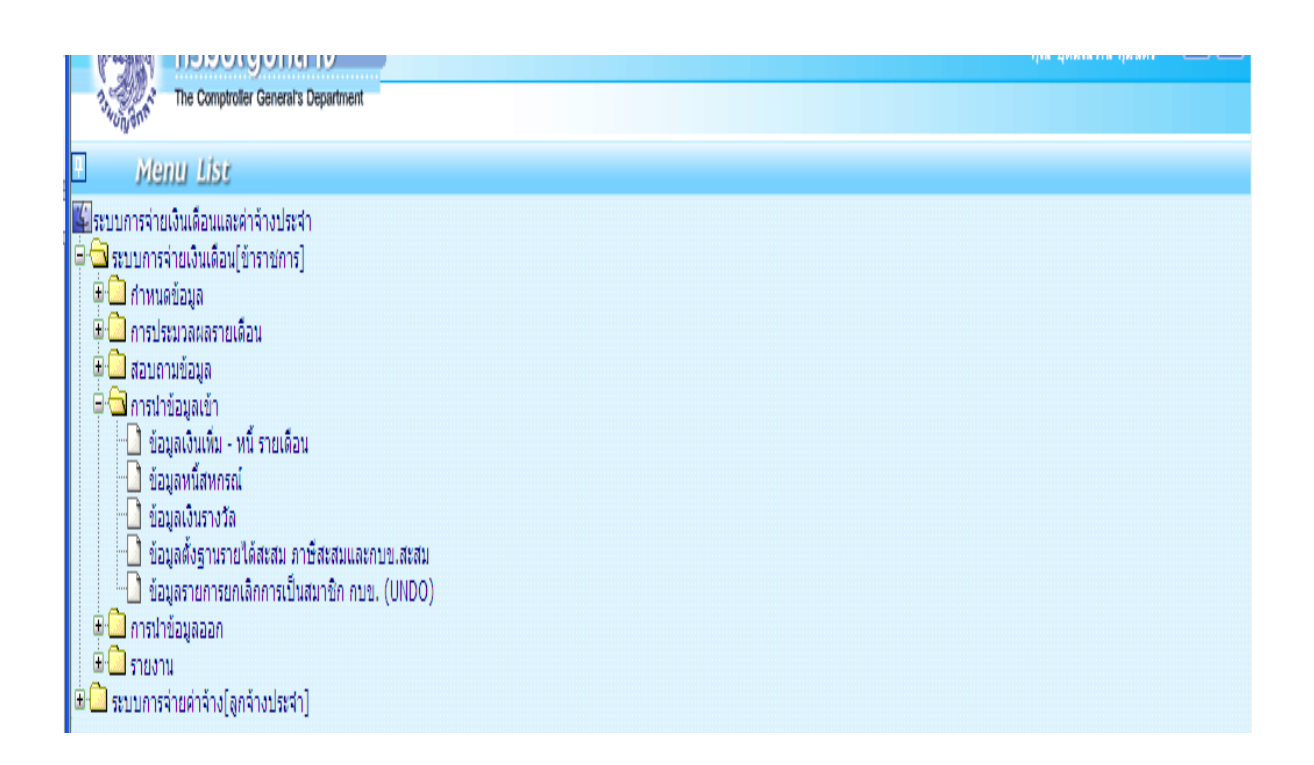

## **ขั้นตอนการทำงาน**

- ๑ การนำข้อมูลเข้า
- ๒ เลือกข้อมูลเงินเพิ่ม-หนี้รายเดือน
- ๓ ใส่รหัส
- รหัสกระทรวง ๒๐
- รหัสกรม 006
- เลือกส่วนภูมิภาค
- รหัส สก/สภ 0ด๕
- รหัสสำนัก/กอง olncle
- 4 คลิก ประเภท Format ใหม่
- 5 คลิก Browse เพื่อใส่หนี้ Loan.txt
- 6 คลิก ตกลง

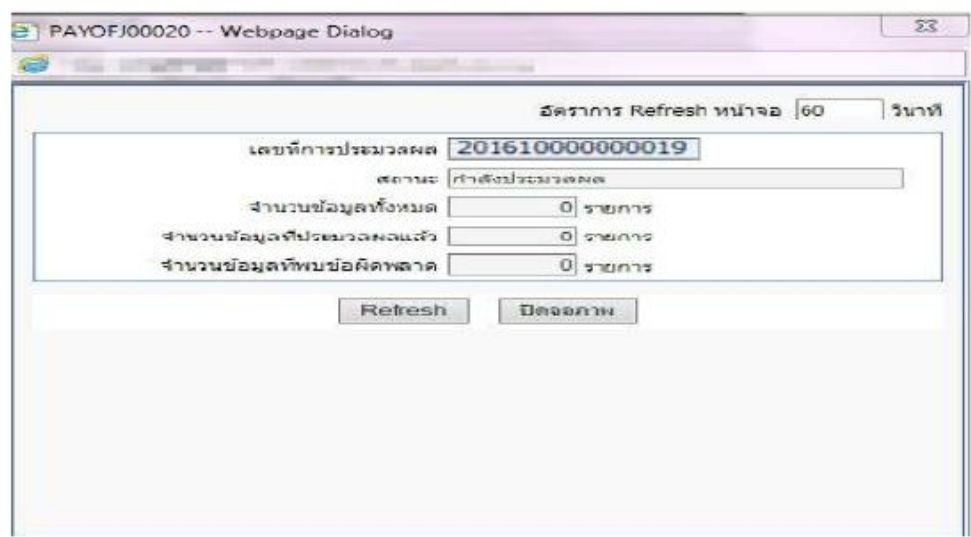

เมื่อคลิกปุ่มตกลง จะมีภาพแสดงจอการทำงาน (Webpage Dialog) ซึ่งจอนี้จะแสดง <u>เลขที่การประมวลผล</u> ให้และ ถ้ามีข้อผิดพลาดเราสามารถคลิกปุ่ม Refresh ระบบจะแสดง text ไฟล์ให้ดาวน์โหลด เราสามารถดาวน์โหลดแล้ว เปิดดูtext ข้อผิดพลาดได้ว่า รายการไหนไม่สามารถนำเข้าได้แล้วนำไปแก้ไขต่อไป หรือสามารถไปตรวจสอบได้อีก ครั้งจากจอภาพ สอบถามสถานะประมวลผล ที่เมนูสอบถาม -> จอภาพสอบถามสถานะประมวลผล ตามภาพ เมื่อค้นหา เลือกดูตาม เลขที่ประมวลผล ที่สั่งทำงานบนจอการทำงาน Webpage Dialog ถ้าพบข้อผิดพลาด ี่ที่สถานะจะขึ้นตัวหนังสือสีแดง ให้คลิกที่ <u>ผลลัพธ์</u>จะเห็นรายการที่นำเข้าไม่ได้ เราสามารถดาวโหลดและบันทึกไว้แก้ไขต่อไป และหากตรวจรายการข้อผิดพลาดแล้วรายการที่ไม่สามารถนำเข้าหัก ได้มีจำนวนไม่มากสามารถแก้ไขได้ที่ จอภาพรายการจ่ายเงินเดือน / ค่าจ้างประจำ โดยเพิ่มหรือลดยอดรายการหนี้ ในรายการได้เลยไม่จำเป็นต้องทำ text หนี้มาโหลดใหม่

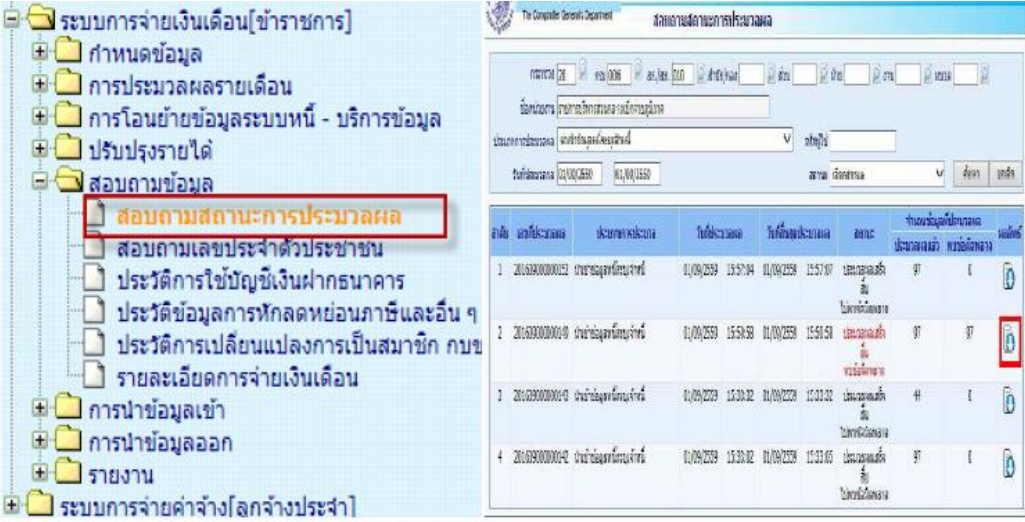

จากจอภาพสอบถามสถานะการประมวลผล คลิกที่ **ผลลัพธ์**เพื่อดาวโหลดและบันทึก Text ไฟล์เพื่อนำไป

#### ตรวจและแก้ไข

**วิธีดูข้อผิดพลาด เปิดโปรแกรม excel > แฟ้ม > เปิด > เลือก all files > 8.การประมวลผลสรุปยอดงบประมาณ**

เมื่อตรวจสอบเรียบร้อย ให้**สรุปยอดงบประมาณเพื่อนำยอดสรุปวางเบิก**

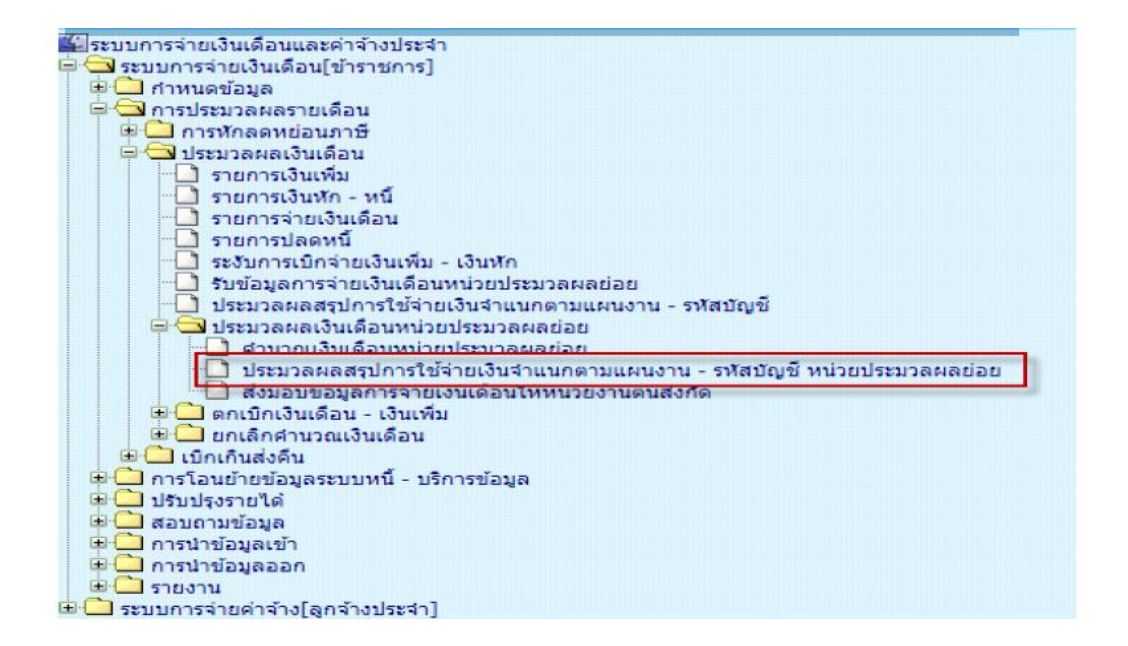

## **ขั้นตอนการทำงาน**

- ด. ระบุ กระทรวง ๒๐ กรม ๐๐๔
- 2. คลิกเลือก ส่วนภูมิภาค
- ต สก./สภ. ๐๑๕
- $\epsilon$ . สก./กอง  $\epsilon$ ba $\epsilon$
- ๕ คลิกเลือก ตกลง

๖.ระบบจะแจ้งให้ยืนยันว่าต้องการประมวลผลสรุปการใช้จ่ายเงินจำแนกตามแผนงาน-รหัสบัญชีหน่วยประมวลผล ย่อยหรือไม่ ให้คลิกปุ่ม OK

**9. การส่งมอบข้อมูล** ต้องส่งมอบข้อมูลให้หน่วยงานระดับกรม ตามปฏิทินการปฏิบัติงานที่กรมบัญชีกำหนด ี สามารถส่งมอบข้อมูลได้ที่ เมนู <u>การประมวลผลรายเดือน > ประมวลผลเงินเดือน/ค่าจ้างประจำ>ประมวลผล</u> เงินเดือน/ค่าจ้างประจำหน่วยประมวลผลย่อย > ส่งมอบข้อมูลการจ่ายเงินเดือน ให้หน่วยงานต้นสังกัด

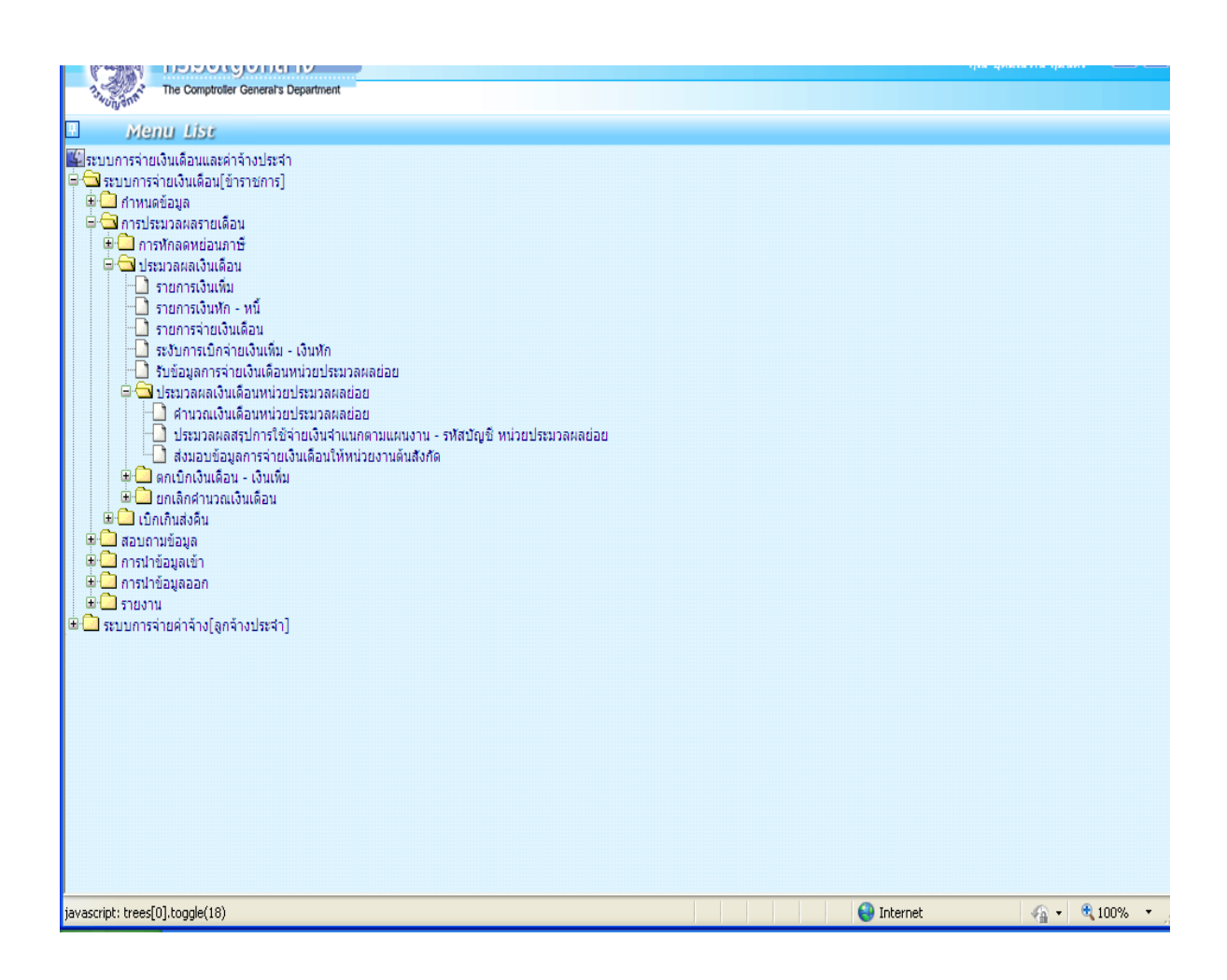

## **ขั้นตอนการส่งมอบข้อมูลวางเบิกที่ต้นสังกัด**

- 1) เลือก ปุ่ม พ.ศ. และเดือน
- ๒) ระบุสังกัดหน่วยประมวลผลย่อย รหัสกระทรวง ๒๐ กรม ๐๐๔ คลิกเลือก ส่วนภูมิภาค สก./สภ. ๐๑๕
- สก./กอง  $\alpha$
- 3) คลิกปุ่ม ค้นหา
- 4) เลือกสถานการณ์ทำงานเป็น นำส่งข้อมูล
- 5) คลิกปุ่ม ตกลง

เมื่อส่งมอบข้อมูลให้สพฐ. เรียบร้อยแล้วหลังจากส่งข้อมูลระดับหน่วยงานเรียบร้อยแล้ว ห้ามเข้าไปทำการใดๆ กับ ข้อมล จนกว่าเสร็จขั้นตอนการทำงานของกรมบัญชีกลางในเดือน นั้นๆในกรณีมีเหตุต้องแก้ไขข้อผิดพลาดใดๆ ต้อง ทำการแจ้งหน่วยงานต้นสังกัด สพฐ. เพื่อดำเนินการ "ยกเลิกการรับข้อมูล" ก่อน จึงจะดำเนินการแก้ไขข้อมูล ที่ผิดพลาดได้ หลังจากดำเนินการแก้ไขข้อมูลเรียบร้อยแล้ว ให้ดำเนินการตามลำดับขั้นตอนให้ถูกต้องต่อไปและ จัดพิมพ์รายงานสรุปการเบิกจ่ายเก็บไว้พร้อมรับการตรวจสอบ

## **วิธีการเรียกรายงานตรวจสอบ**

**ไปที่เมน**ูรายงาน — ▶ รายงานตรวจสอบการคำนวณ — ▶ เลือกรายละเอียดการจ่ายเงินเดือน (จัดเรียง ตามบัญชีถือจ่าย)

1) เลือก ปุ่ม พ.ศ. และเดือน

๒) ระบุสังกัดหน่วยประมวลผลย่อย รหัสกระทรวง ๒๐ กรม ๐๐๔ คลิกเลือก ส่วนภูมิภาค สก./สภ. ๐๑๕

สก./กอง ๐๒๘๕

 $\sim$ ) คลิกปุ่ม การแสดงข้อมูลทุกรายการ — ► เงื่อนไขข้อมูลทุกรายการ

4) กดพิมพ์

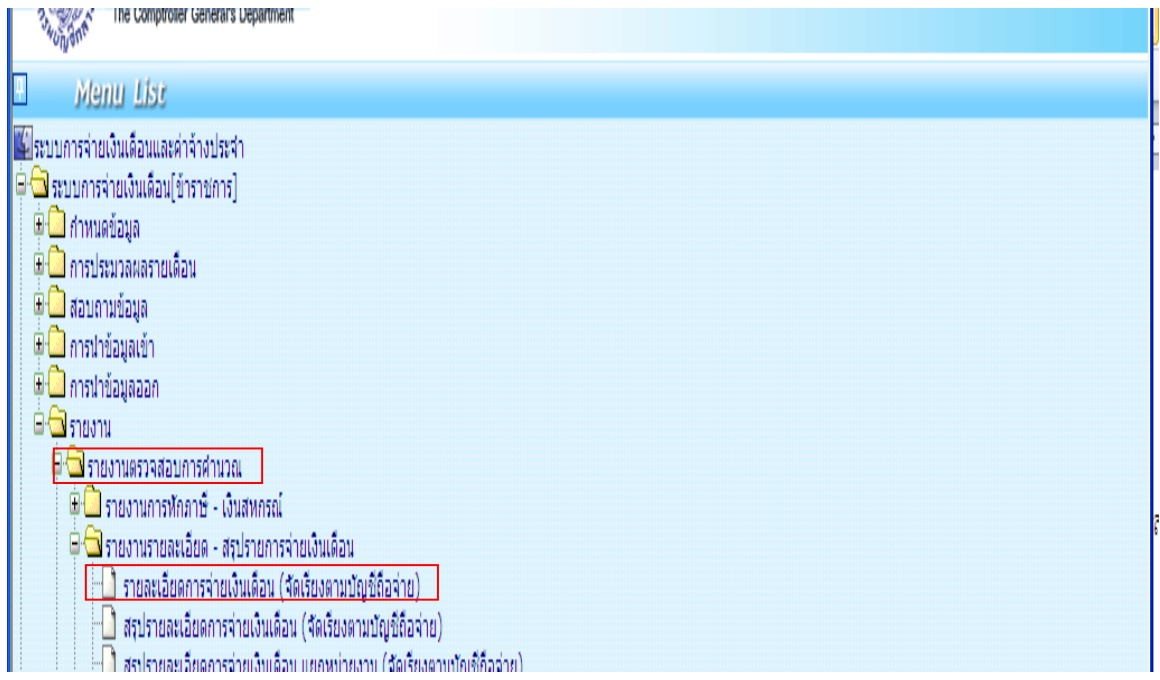

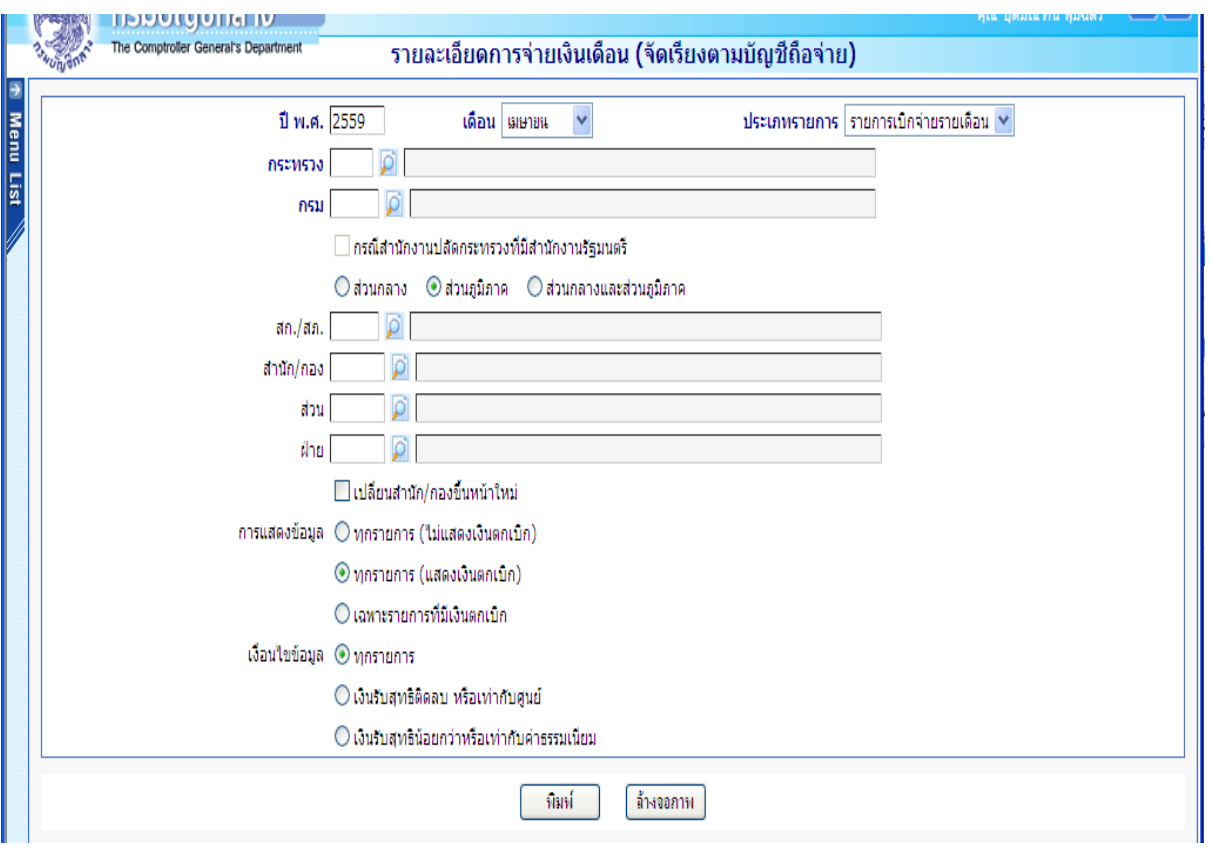

#### **ปัญหาอุปสรรคในการปฏิบัติงาน**

 จากการปฏิบัติงานด้านการเบิกจ่ายเงินเดือน ค่าจ้างประจำ พบว่ามีข้อผิดพลาดหรืออุปสรรคที่เกิดขึ้นจาก การปฏิบัติงาน ซึ่งเกิดจากสาเหตุดังนี้

...<br>๑. การรวบรวมข้อมูลเงินเพิ่ม – เงินหักหรือหนี้ ต้องรวบรวมจากหลายหน่วยงานทั้งหน่วยงานภายใน ้สำนักงานเขตพื้นที่การศึกษาประถมศึกษานครศรีธรรมราช เขต ๑ ซึ่งส่วนใหญ่เป็นหน่วยงานภายนอก ได้แก่ สหกรณ์ออมทรัพย์ครูนครศรีธรรมราช จำกัด สหกรณ์ออมทรัพย์สุราษฎร์ธานีจำกัด และธนาคารพาณิชย์ต่างๆ เป็นต้น หน่วยงานบางแห่งจัดส่งข้อมูลช้า ส่งผลทางกลุ่มบริหารการเงินและสินทรัพย์ไม่สามารถดำเนินการได้ ต้องรอรวบรวมข้อมูลให้ได้ จึงจะสามารถดำเนินการได้ ทำให้การจัดทำฐานข้อมูล และจัดส่งข้อมูลการเบิกจ่าย เงินเดือนผ่านระบบจ่ายตรงเงินเดือนส่งไป สพฐ.และกรมบัญชีกลาง (Direct Payment) ล่าช้าไปด้วย

 2. การปฏิบัติงานระบบจ่ายตรงเงินเดือนของกรมบัญชีกลาง (Direct Payment) เป็นระบบงานที่ทำงาน ผ่านอินเตอร์เน็ต ซึ่งต้องใช้ความเร็วในการประมวลผลข้อมูล บางครั้งระบบอินเตอร์เน็ตของสำนักงานเขตพื้นที่ การศึกษาประถมศึกษานครศรีธรรมราช เขต ๑ ไม่เสถียรทำให้การใช้งานในระบบเงินเดือนของกรมบัญชีกลาง (Direct Payment) ค่อยข้างจะไม่สะดวก การเชื่อมต่ออินเตอร์เน็ตเป็นอุปสรรคในการปฏิบัติงาน เพราะการทำงาน ระบบการเบิกจ่ายเงินเดือน มีข้อกำหนดด้วยระยะเวลาในการจัดส่งข้อมูลเงินเดือนให้กรมบัญชีกลางตามปฏิทิน เงินเดือน และต้องดำเนินการให้เสร็จเรียบร้อย ถูกต้อง เพื่อจัดส่งให้กรมบัญชีกลางดำเนินการต่อไป